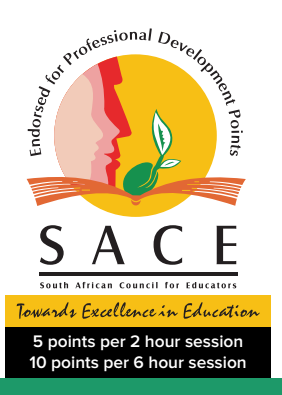

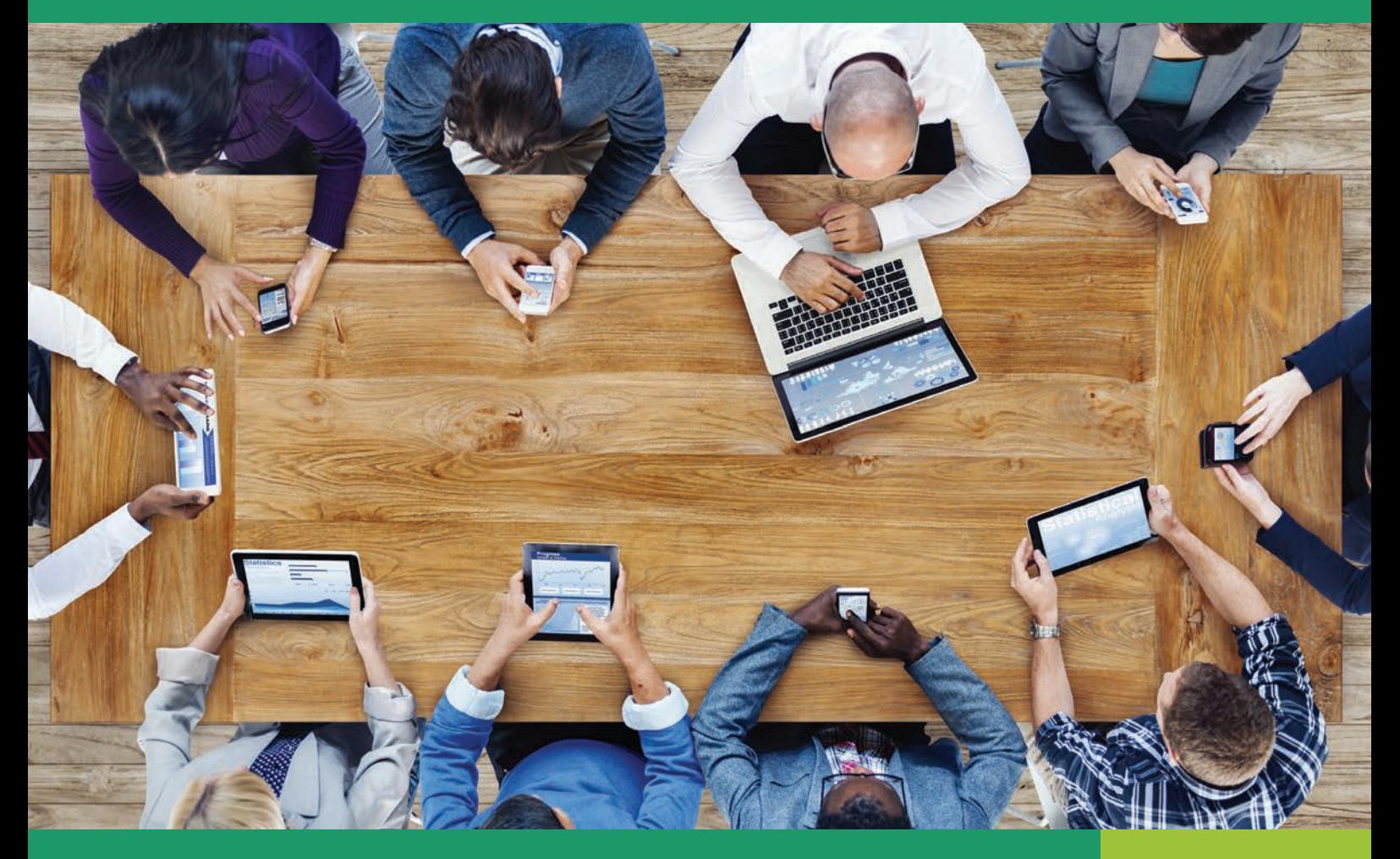

# VIA AFRIKA DIGITAL EDUCATION ACADEMY

AUGUST 2022

ONLINE TRAINING FOR TEACHERS

SACE Provider number: PR12890 ETDP Seta accreditation number: ETDP011235 Via Afrika is a B-BBEE Level 1 supplier.

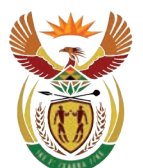

basic education

Department: **Basic Education REPUBLIC OF SOUTH AFRICA** 

In partnership with the Department of Basic Education.

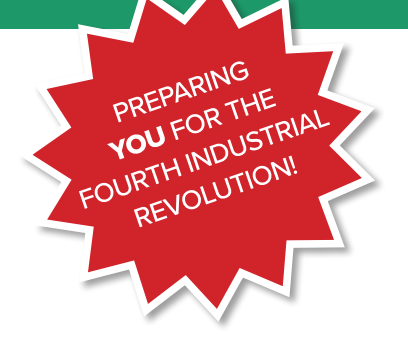

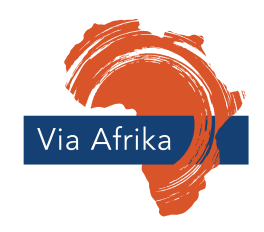

Our Teachers, Our Future.

# CONTENTS

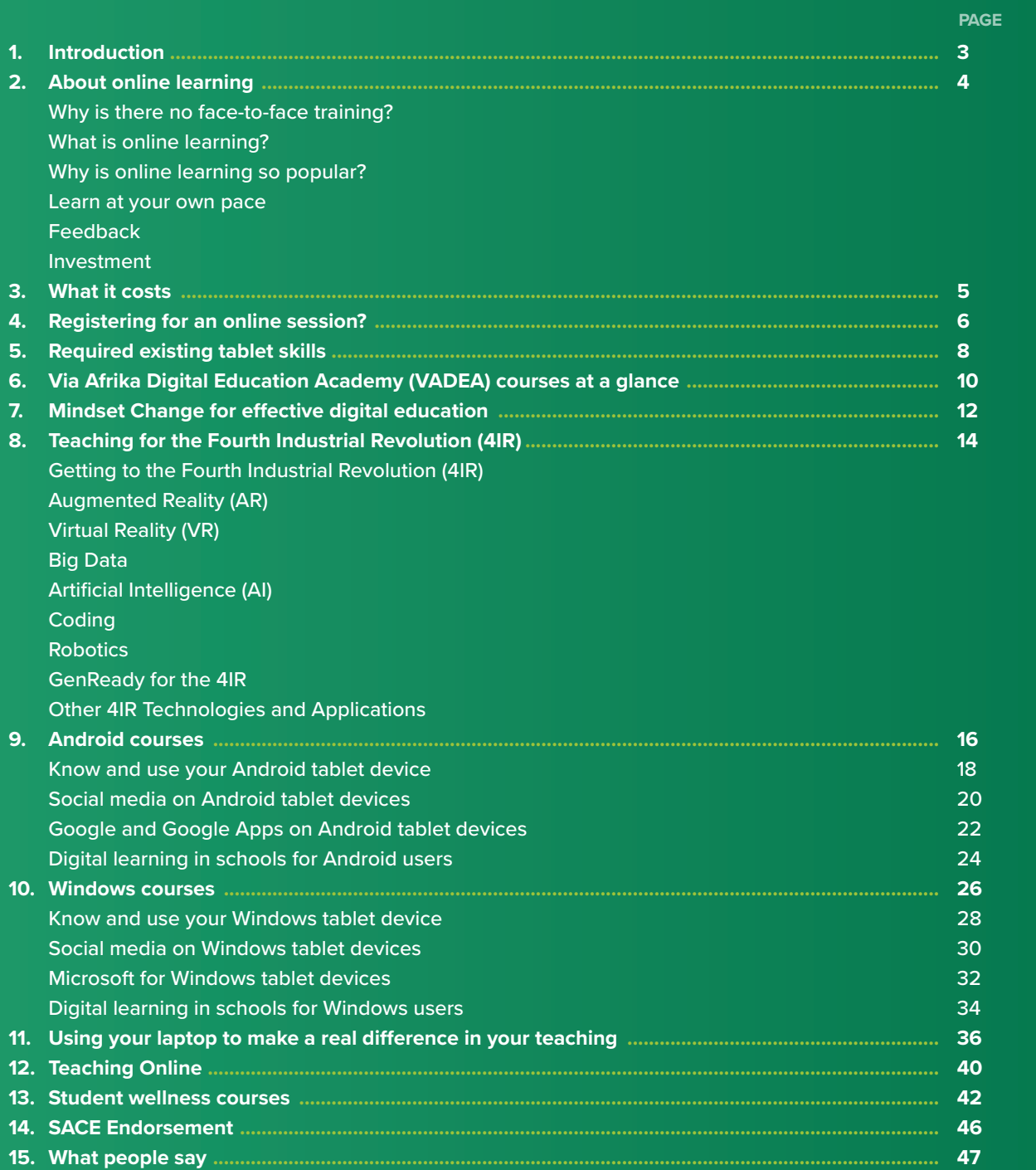

The Via Afrika Digital Education Academy (VADEA) was created with the mission of providing teachers with the knowledge, skills and values needed to prepare our learners to take their rightful place in the future as competent and confident citizens. VADEA is a set of training sessions that offer teachers the chance to take on the challenge of elearning and the 4IR confidently. This is achieved through a series of online training sessions that take the teacher from the start of the journey to confident and competent teachers in a changed classroom.

"Using technology as a teaching and learning tool in the classroom [brings about fear, anxiety and concern] to an even greater extent [than change] since it involves both changes in classroom procedures and the use of often unfamiliar technologies." – Bitner and Bitner (2002). To address this issue, the Via Afrika Digital Education Academy offers the revolutionary Mindset Change for effective Digital Education Course. This three-day training identifies and creates the ideal mindset for a teacher who is working in the digital age. Find out more on page 12.

"Our learners are our future workers and we have to ensure they are well-equipped and prepared for the 4IR." – Mrs Angie Motshekga MP, Minister of Basic Education. We are well and truly in the Fourth Industrial Revolution (4IR), but what does that mean for teachers? Find out more on page 14. Teachers now require different skills and knowledge to what they did even five years ago. In a set of 9 courses on using Windows (on tablets and laptops) and Android operating systems, VADEA has developed the training needed for a teacher to take their place in a classroom, in the 4IR, with a full understanding of the technology and pedagogies needed to make teaching and learning a success. Read more about these courses from page 16.

"Teachers must move from being able to demonstrate technology skills to being able to integrate technology competently into the teaching and learning process with the appropriate pedagogical expertise. But teachers who are competent also need to be confident in their competence in order to perform well." - Christina Watson, CEO Via Afrika. Our Your laptop course offers guidance on how to teach with only one laptop in a classroom. To meet the needs of a changing environment we offer a Teaching **Online** course that will give the teacher the knowledge and skills to develop learning for remote teaching and learning situations.

VADEA operates in partnership with the Department of Basic Education (DBE) and was developed from the work Via Afrika has been doing in rural schools in dedicated technology centres.

All of the training sessions in the courses have been approved by the South African Council for Educators (SACE) for Continuous Professional Development Points (PD Points). Read more on page 46.

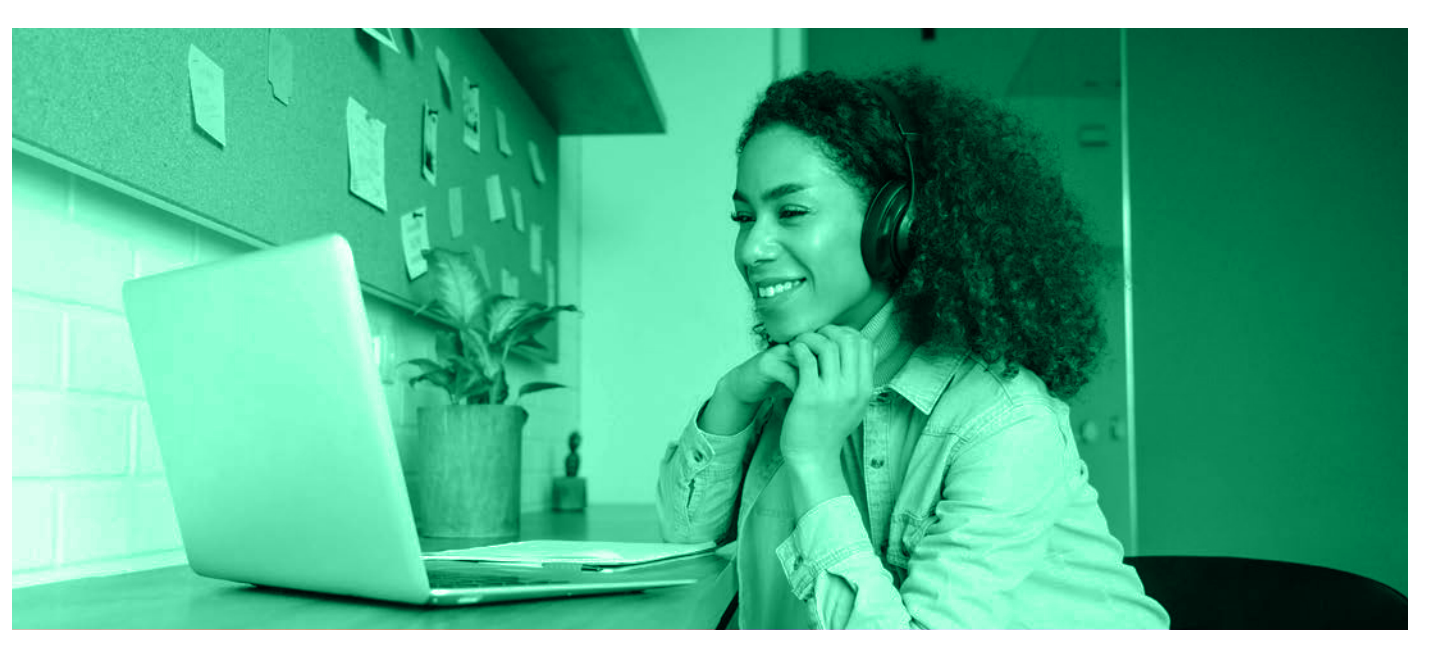

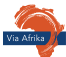

# INTRODUCTION

## **HOW TRAINING IS DELIVERED**:

#### **WHY IS THERE NO FACE-TO-FACE TRAINING?**

If there is one thing that the COVID-19 pandemic taught us, it was that we must be ready to re-evaluate the way we do things with an open mind. During the pandemic, we were not able to have face-to-face training and moved all our training online.

#### **WHAT IS ONLINE LEARNING?**

- Online learning is training that is done on a computer connected to the internet. You can use your laptop computer, your tablet device or even your smartphone to log in to the Via Afrika Digital Education Academy Online platform in your internet browser. (You probably already use Chrome internet browser or Edge to search the internet.)
- Here you will watch videos, read notes and do activities that will develop your knowledge, skills and values in digital education. You can download notes to work with later, and finally print out your certificate when you have passed the assessment.

#### **WHY IS ONLINE LEARNING SO POPULAR?**

- You choose where you want to study and when you want to study.
- Because you are logging on to the internet, you can choose to do the course wherever you can connect to the internet.
- Online learning gives you the flexibility to study when you want to.
- You can choose what you want to study.

#### **LEARN AT YOUR OWN PACE**

- With online learning you can pause, rewind and work through the course at your own pace.
- There is a great variety of topics available.
- It's easy to refresh your knowledge.
- With online learning you can easily go back to the course and watch the video again whenever you want to. A perfect way to revise.

#### **FEEDBACK**

• Online learning gives you instant feedback to activities. There is no waiting for your final assessment results. Complete the Badge Assessment Task. Get more than 70% and then simply print your own certificate.

#### **INVESTMENT**

• It is a lot cheaper to do online learning than it is to do face-to-face training because there are no travel costs, no venue costs and no facilitator costs.

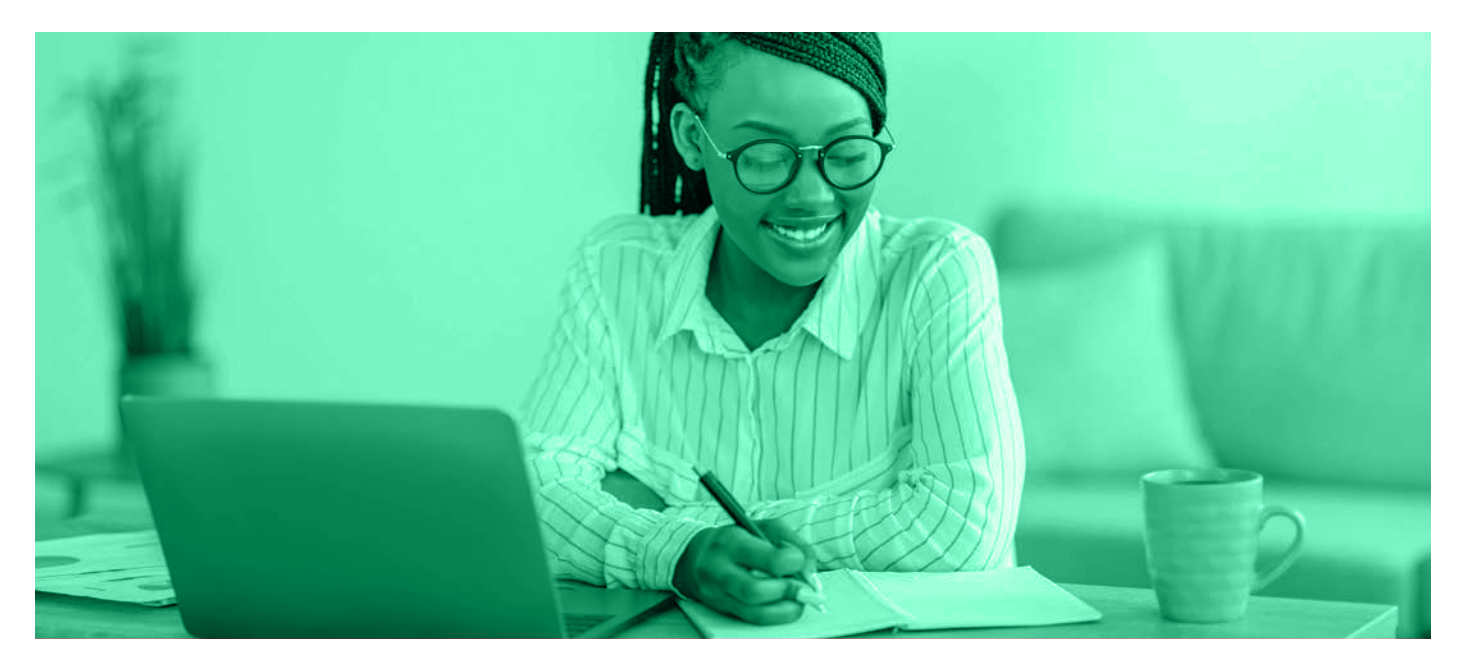

# WHAT IT COSTS

- All **two-hour** online sessions cost **R125.00** (VAT inclusive)
- All **six-hour** online sessions cost **R375.00** (VAT inclusive)
- The **cost** per person for **Mindset Change for Effective Digital Education** is R1 575.00 (VAT incl.) (Please note: This is regardless of how many people continue to Level Two and Level Three)
- **In addition for group registration and management**
	- Via Afrika charges a group registration fee depending on the size of the group: – 1 to 50 participants: R10 000.00 (VAT incl.)
	- 51 to 100 participants: R20 000.00 (VAT incl.)
- 101 to 500 participants: R40 000.00 (VAT incl.)
- 501+ participants: R75 000.00 (VAT incl.)

#### **HOW DO I REGISTER?**

Visit our website, **www.viaafrika.com/academy** to find out more and register.

#### **HOW DO I PAY?**

You will be able to pay with a credit card on our secure payment gateway on our website.

#### **WHAT DO I NEED?**

For the online training sessions with videos, online activities and assessments, you will need access to an internet connection as well as a tablet device or a smartphone. Depending on the course you might also need a computer to view the training while you work with your tablet or smartphone. You can view the training on any internet-connected computer, anywhere. See from page 8-9 for Required Existing Tablet or Laptop Skills required in order to do each of the sessions. We recommend 2GB of data per two-hour training session.

#### **I HAVE MORE QUESTIONS, WHO CAN I ASK?**

Please email us on VATraining@viaafrika.com or phone Maria at 021 406 3005 or 082 339 2687. www.viaafrika.com

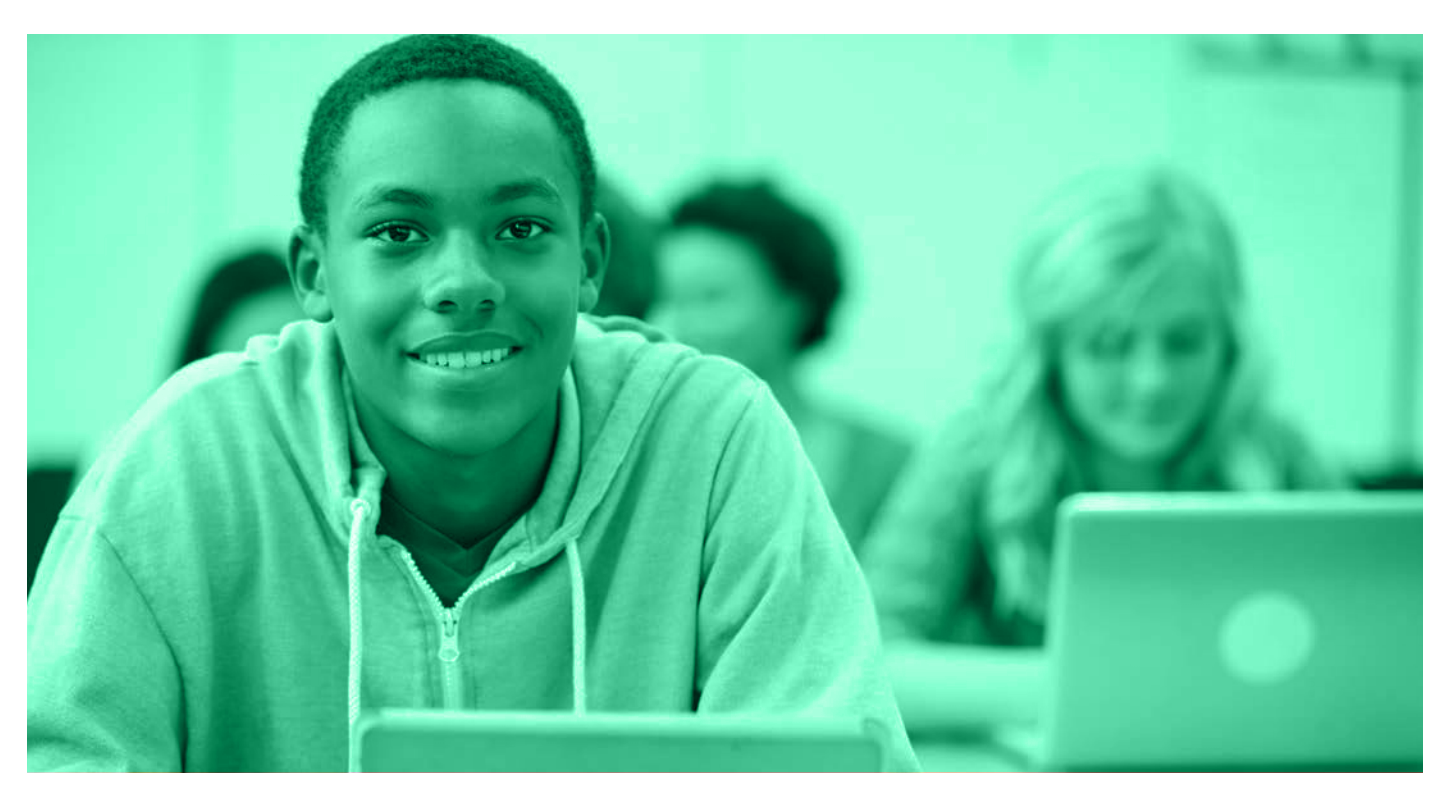

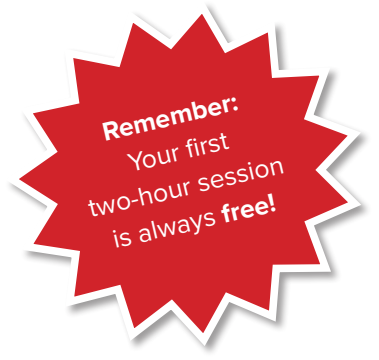

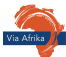

## ABOUT ONLINE LEARNING

## TIME TO DO YOUR FIRST ONLINE TRAINING SESSION

 Once you have bought your session (or used your coupon to get it for free) your session will be available on your profile. You can always come back to your profile by clicking the "My profile" button on the top menu. Your profile lists all the sessions you have bought. To start, click on its name. Get going with the free "Get started here" session because it explains how the Via Afrika Digital Education Academy online training works.

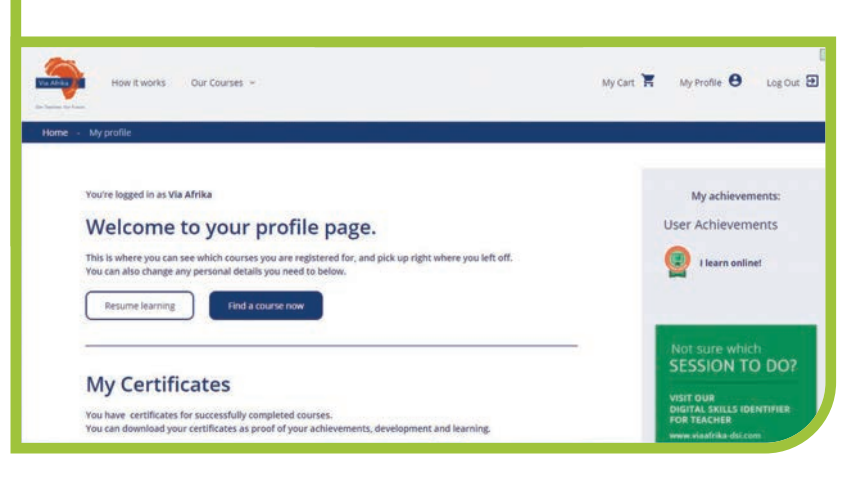

**Step 7:** Click on the BUY SESSION button under the name of the session you have chosen.

**Step 8:** Click on the blue VIEW CART button under the name of the session you have chosen.

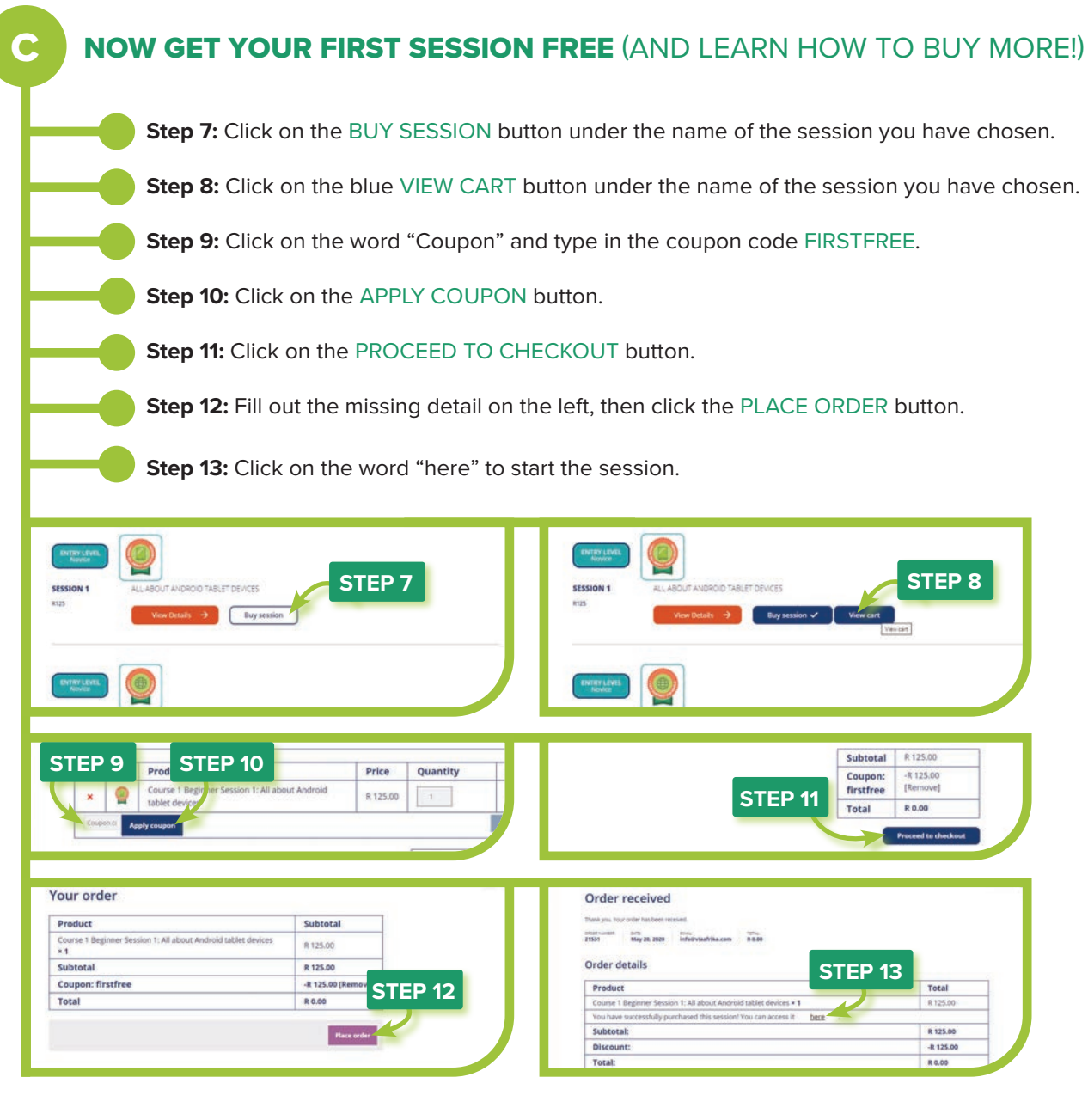

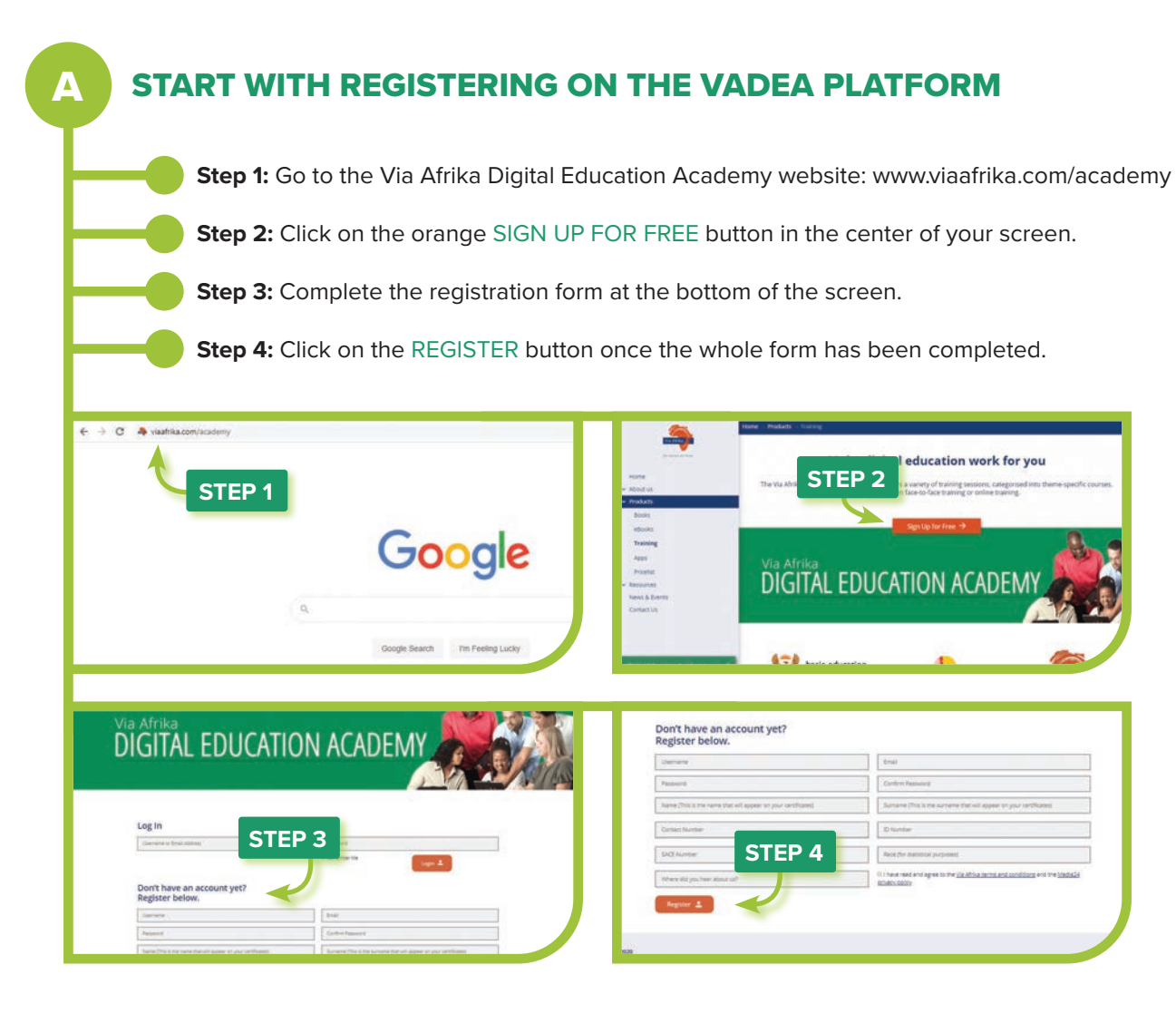

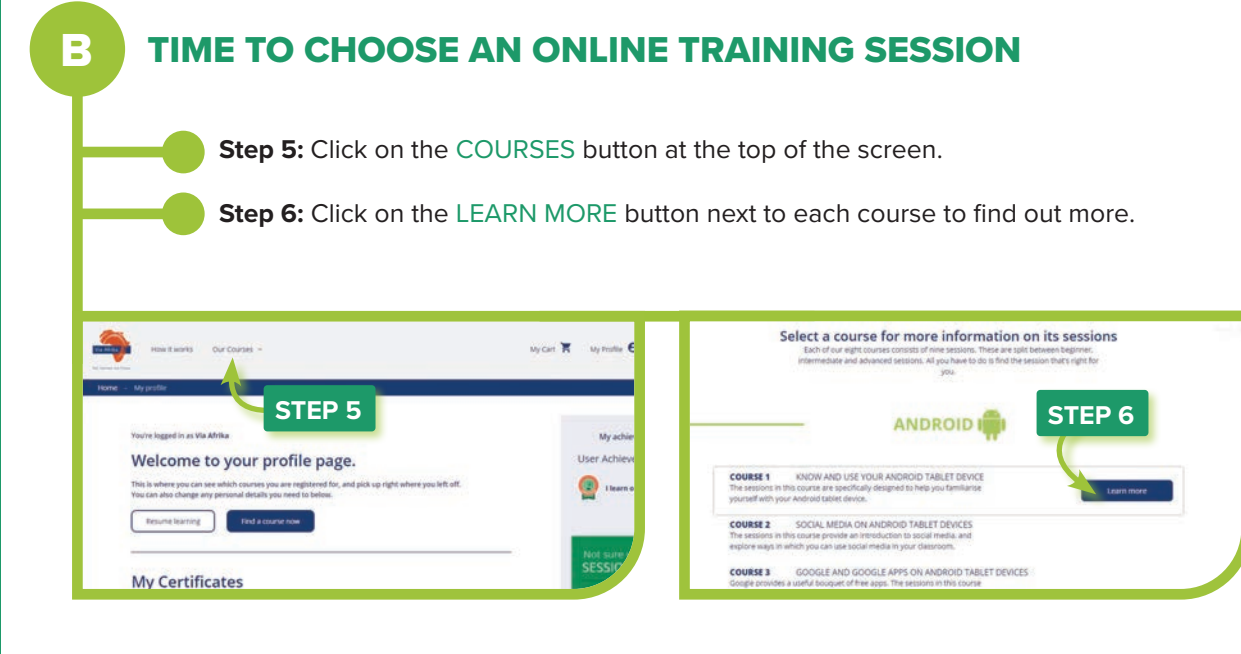

# REGISTERING FOR AN ONLINE COURSE

You can follow these steps, or watch the video here: <http://bit.ly/VADEAhowto>

D

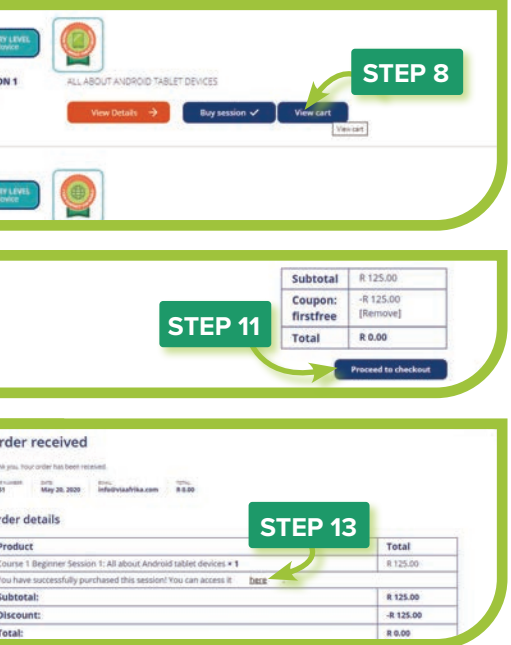

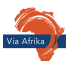

#### **Vion Academy**

#### **Iaptop for teaching and learning**

for teaching and learning.

a tablet or laptop as part of my lessons.

class mainly for drill-and-practice exercises.

or laptop, while the learners use print books.

ve use technology in class.

#### **n Academy**

If you want to participate in one of the sessions offered by the Via Afrika Digital Education Academy, it is important to make sure that you make the right choice. To make the right choice, you will need to know that you already have the Required Existing Tablet or Laptop Skills linked to the session.

### **HOW DO I KNOW WHAT THE REQUIRED EXISTING TABLET OR LAPTOP SKILLS ARE?**

## REQUIRED EXISTING TABLET **OR LAPTOP SKILLS**

The following Skills Required tables describe the levels of computer use as described by the Department of Education on the left, and the criteria of existing tablet or laptop skills as created by Via Afrika on the right.

Read through the criteria on the right side of each table and if you can say, "Yes, that's me!" to most of the criteria, you have identified the level of your existing skills.

Take note of the colour of the table. All our sessions have been colour-coded according to the the Required Skills tables.

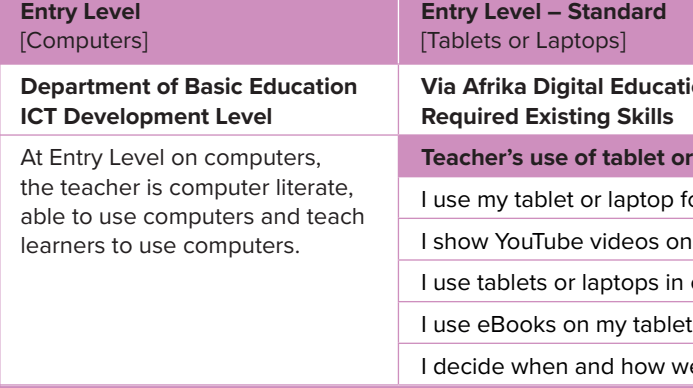

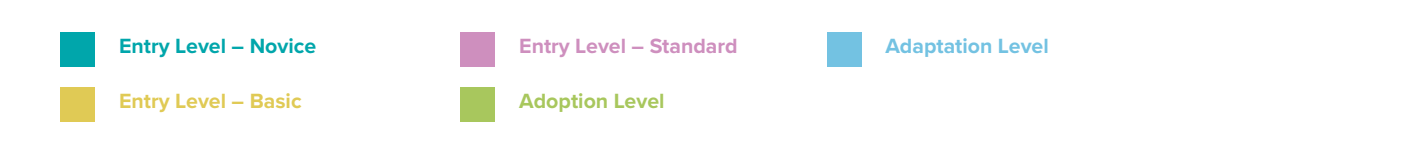

#### **REQUIRED EXISTING TABLET OR LAPTOP SKILLS: ADOPTION LEVEL**

Ado<sub>l</sub> [Com

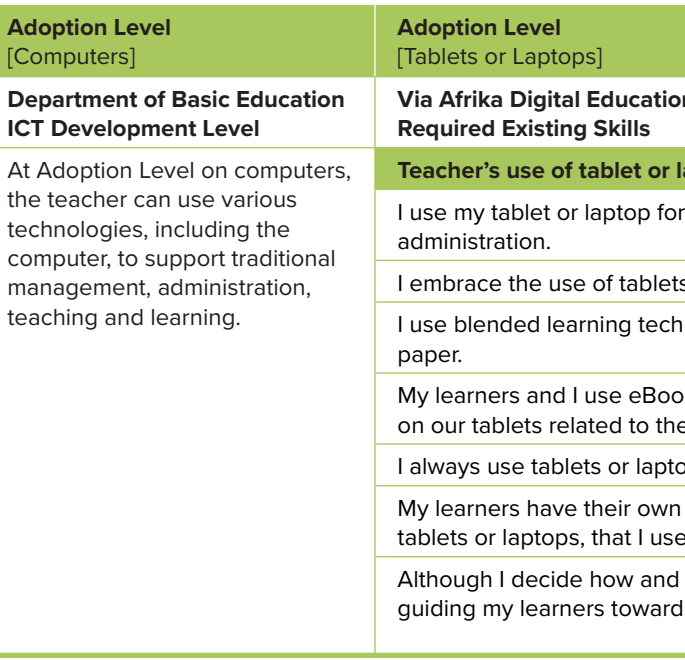

#### **Teacher's use of tablet or laptop for teaching and learning**

 $\alpha$  teaching and learning, and also for management and

s or laptops for teaching and learning.

Iniques, such as eBooks, but I also use print books and

ks on our tablets or laptops in class and watch videos e topics we learn about.

pps for specific tasks, but not all the time.

tablets or laptops OR our school has a shared set of the as often as I can.

when we use technology in class, I am gradually Is independent use of tablets or laptops.

#### **Academy**

#### ptop for teaching and learning

I use my tablet or laptop for teaching and learning, nd administration.

such as Google Drive, or a learning management ablet or laptop when I teach.

or laptops in class and I push content to them using vstem.

Ip tops in class, and this helps them develop futureooration, creativity, communication and critical thinking.

ew ways of using tablets or laptops in their group work

ser to the time when they'll be able to use their tablets

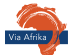

#### **REQUIRED EXISTING TABLET OR LAPTOP SKILLS: ADAPTATION LEVEL**

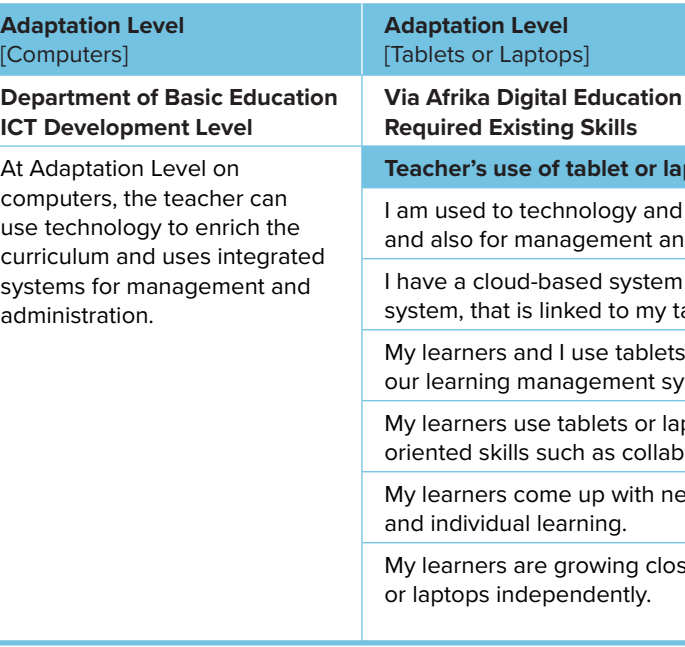

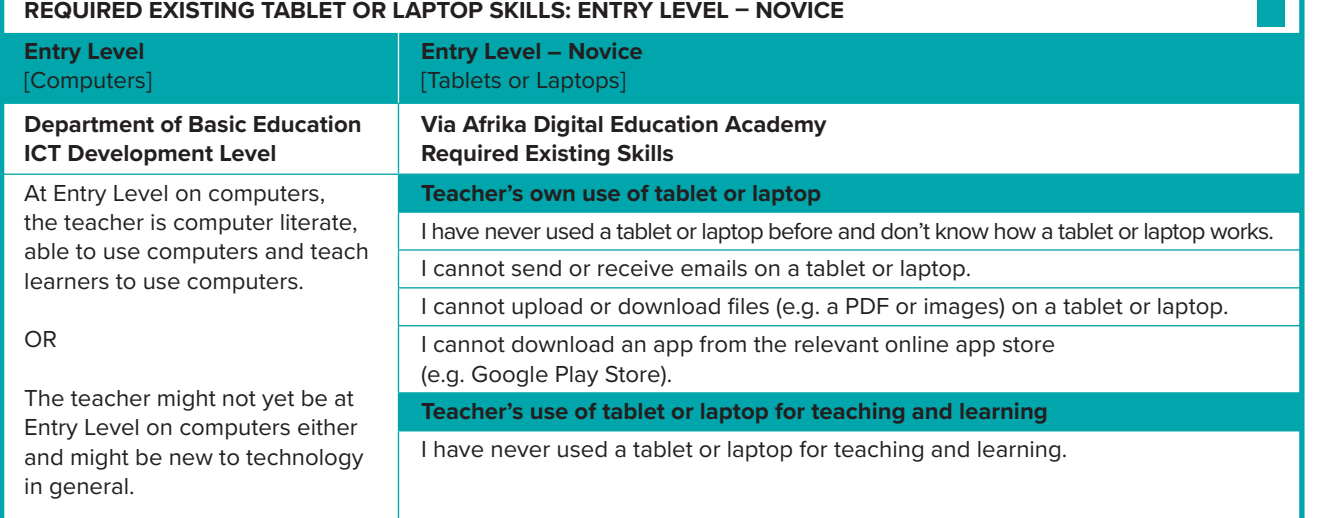

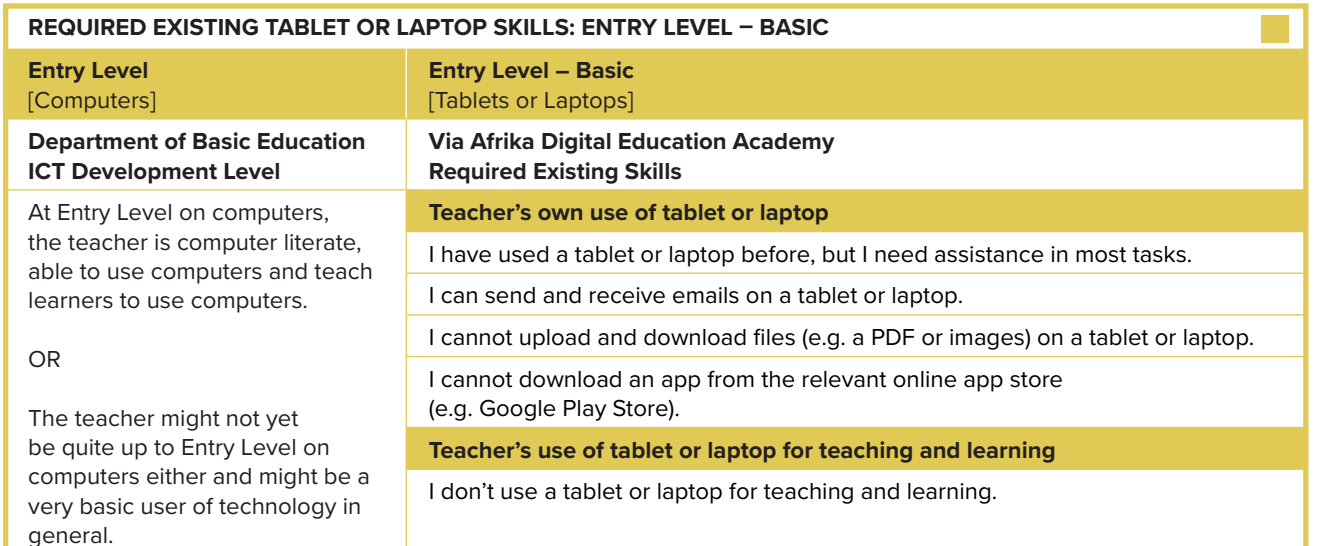

# VADEA AT A GLANCE

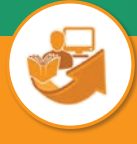

#### IMPLEMENTING DIGITAL EDUCA-TION IN SCHOOLS FROM A CHANGE MANAGEMENT MINDSET

#### LEVEL 1

Session 1: Education is changing - so what? Session 2: Making myself adapt-able to change Session 3: The mindset change model for digital education implementation

#### LEVEL 2

#### **IR** TEACHING FOR THE FOURTH INDUSTRIAL REVOLUTION

Session 1: The role of the change facilitation team Session 2: Working with the stakeholders - dealing with change Session 3: Working with the stakeholders - skills assessment and planning

#### LEVEL 3

Session 1: Developing the implementation plan Session 2: Implementing the implementation plan Session 3: Making change stick

Session 1: Getting to the Fourth Industrial Revolution Session 2: Augmented Reality (AR) Session 3: Virtual Reality (VR) Session 4: Big Data Session 5: Artificial Intelligence (AI) Session 6: Coding Session 7: Robotics Session 8: Genready for the 4IR Session 9: Other 4IR Technologies and Applications

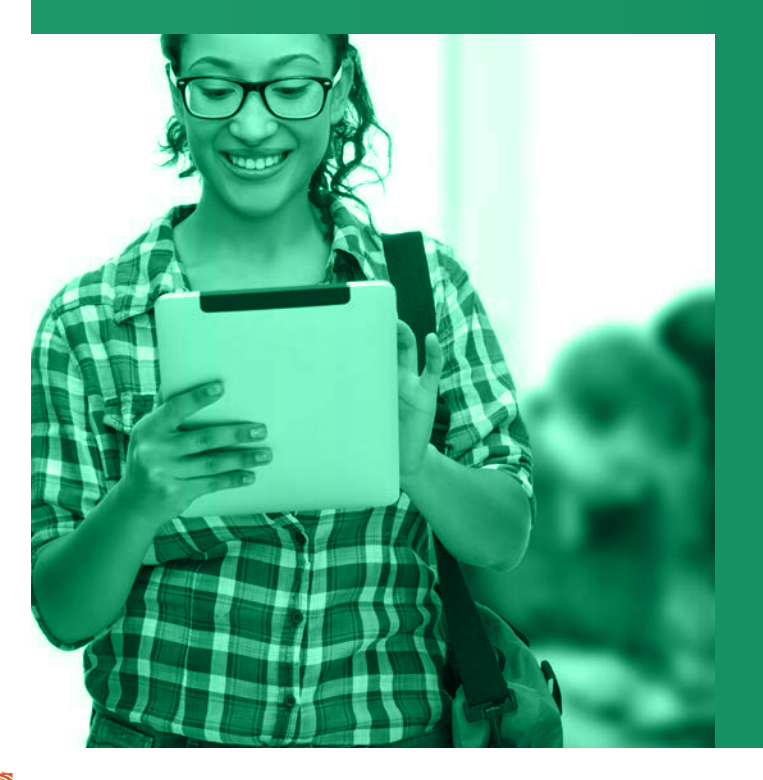

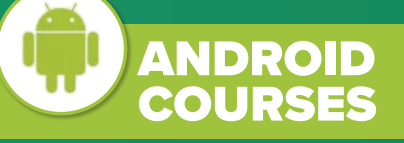

#### KNOW AND USE YOUR ANDROID TABLET DEVICE

Session 1: All about Android tablet devices Session 2: Making contact with the world Session 3: My Android tablet device is mine! Session 4: There's an Android app for that Session 5: Finding it on the internet Session 6: Making the Android tablet device work for you - files Session 7: Making the Android tablet device work for you – calendars and data management Session 8: Making the Android tablet device work for you – eBooks and eReaders Session 9: Taking the Android tablet to school

#### SOCIAL MEDIA ON ANDROID TABLET DEVICES

Session 1: Introducing social media Session 2: Creating your social media accounts Session 3: Social media in the classroom – Useful or just fun? Session 4: Don't forget the other social media Session 5: Facebook in the classroom Session 6: Twitter in the classroom Session 7: A look at YouTube Session 8: YouTube in the classroom Session 9: Blogging in the classroom

> Session 1: Introducing Microsoft Office 365 education and OneDrive Session 2: Microsoft Word and Microsoft Outlook Session 3: Microsoft Powerpoint Session 4: Microsoft OneNote Session 5: Skype and Yammer Session 6: Microsoft Forms and online assessment apps Session 7: Office mix and blended learning Session 8: Microsoft Excel Session 9: Office sway and the Microsoft educator community

#### GOOGLE AND GOOGLE APPS ON ANDROID TABLET DEVICES

Session 1: The Google Apps package and Google Drive Session 2: Google Docs Session 3: Google Calendar and Google Slides Session 4: Google Hangouts Session 5: Creating my own teaching and learning content Session 6: Google Apps that will open a new world to your learners Session 7: Streamline your class with Google Forms Session 8: Google Sheets Session 9: New course coming!

#### DIGITAL LEARNING IN SCHOOLS FOR ANDROID USERS

#### USING YOUR LAPTOP TO MAKE A REAL DIFFERENCE IN YOUR **TEACHING**

Session 1: Why eLearning? Session 2: Getting technical Session 3: Management and usage of ICTs in schools Session 4: Content for tablet devices Session 5: Apps for teachers for demonstrations and content creation Session 6: Online assessment tools Session 7: Learning management systems Session 8: Games teach too Session 9: The gamification of education

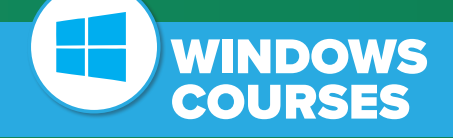

#### KNOW AND USE YOUR WINDOWS TABLET DEVICE

Session 1: All about Windows tablet devices Session 2: Making contact with the world with my Windows tablet device Session 3: My Windows tablet device is mine! Session 4: There's a Windows app for that Session 5: Finding it on the internet Session 6: Making the Windows tablet device work for you - files Session 7: Making the Windows tablet device work for you – calendars and data management Session 8: Making the Windows tablet device work for you – eBooks and eReaders Session 9: Taking the Windows tablet device to school

#### SOCIAL MEDIA ON WINDOWS TABLET DEVICES

Session 1: Introducing social media Session 2: Creating your social media accounts Session 3: Social media in the classroom – Useful or just fun? Session 4: Don't forget the other social media Session 5: Facebook in the classroom Session 6: Twitter in the classroom Session 7: A look at YouTube Session 8: YouTube in the classroom Session 9: Blogging in the classroom

#### MICROSOFT FOR WINDOWS TABLET DEVICES

#### DIGITAL LEARNING IN SCHOOLS FOR WINDOWS USERS

Session 1: Why eLearning? Session 2: Getting technical Session 3: Management and usage of ICTs in schools Session 4: Content for Windows tablet devices Session 5: Apps for teachers for demonstrations and content creation Session 6: Online assessment tools Session 7: Learning management systems Session 8: Games teach too Session 9: The gamification of education

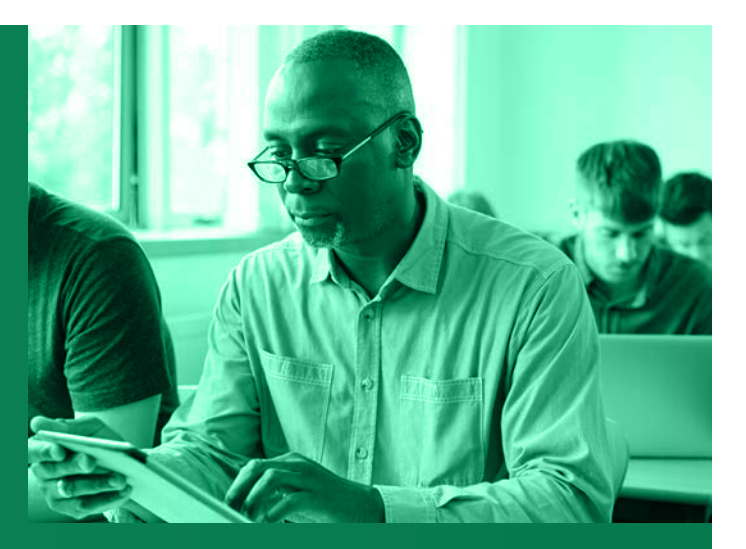

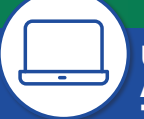

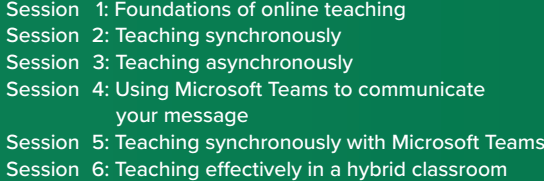

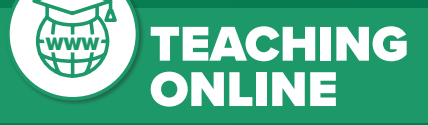

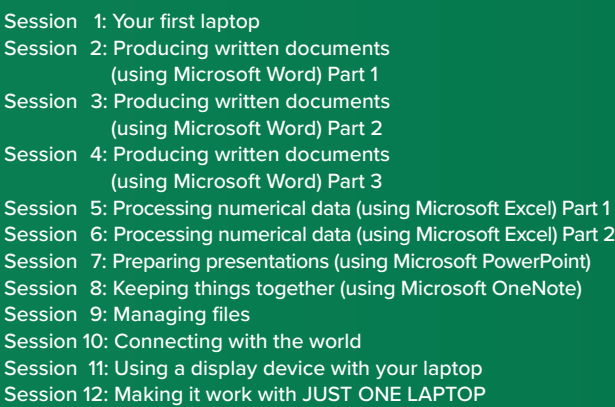

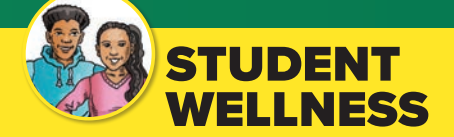

Course 1: A mindset for success Course 2: Stress and me Course 3: Stress, me and others

Please note that this course has been designed for students and not for teachers.

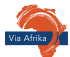

# MINDSET CHANGE

## IMPLEMENTING DIGITAL EDUCATION IN SCHOOLS FROM A CHANGE MANAGEMENT MINDSET

Digital education often fails because teachers and learners do not have the ideal mindset for making the changes needed. This course offers schools a holistic approach to implementing digital education. The school principal and all teachers are involved in Level One which focusses on personal mindset change.

Levels Two and Three develop the skills of a Change Facilitation Team who will be identified by the school after Level 1. The school can decide who they want to nominate for participation in this team, either a smaller group of people or the entire staff complement. As this team will be driving the implementation of digital projects in the school, it might be more meaningful to select a smaller project team. This Change Facilitation Team works through managing change in individuals and developing and implementing a successful project plan for the implementation of digital education in their school. Most work here will be done individually, but there will also be activities where the Change Facilitation Team will get together to work on joint activities.

**This course will be valuable for any individual interested in completing it. Just register and complete all three levels. Group tasks can also be completed as an individual.** 

All the training is done online in the participants own time. This means that the participant will be able to take their own time to work with the key ideas and do the tasks at their own pace whilst engaging with the very personal content on an individual level. If a school wishes to see how far each teacher is with the training, they can ask for a regular report on individual progress. The cost of this is built into the registration fee. Level 1 is a pre-requisite for doing Level 2, and Level 2 is a pre-requisite for doing Level 3. No single session can be done in isolation.

This course is **not** available as your first free session.

#### EDUCATION IS CHANGING – SO WHAT? – 5 PD POINTS

- 1. Change surrounds us
- 2. Digital education defined
- 3. Benefits and challenges of digital education
- 4. How we respond to change and why

#### **MAKING MYSELF ADAPT-ABLE TO CHANGE - 5 PD POINTS**

- 1. Our brains and change
- 2. A Personal Change Model
- 3. Becoming adapt-able to change
- 4. What happens when we introduce digital education into schools?
- 5. A framework for dealing effectively with the change caused by digital education

#### **THE MINDSET CHANGE MODEL FOR DIGITAL EDUCATION IMPLEMENTATION - 5 PD POINTS**

## LEVEL 1

In this level, the participant considers what change means to them at a personal level, before considering how their mindset has an impact on how they deal with the professional changes they experience. The concept of a change mindset is introduced. Change management and the idea of a Change Facilitation team are introduced.

1. Brief overview of theories of change and how they do and do not fit with education in SA

- 2. The Mindset Change Model overview
- 3. Steps to implementing the Mindset Change Model
- 4. Selecting the right Change Facilitator and Change Facilitation team
- 5. Taking adaptability with us

#### **Required previous knowledge:** None

**Successful completion of the final assessment of Level 1 will allow the participant to qualify for the Professional Development points for the SACE accredited training sessions.** 

- 1. Roles of an effective Change Facilitator
- 2. Qualities of an effective Change Facilitator
- 3. Knowledge & Skills of an effective Change Facilitator

#### WORKING WITH THE STAKEHOLDERS – DEALING WITH CHANGE – 5 PD POINTS

- 1. Understanding how change effects people
- 2. A deeper look at the Personal Change Model
- 3. Preparing to work with the needs of the different stakeholders

## LEVEL 2

In this level, the participant explores what it means to be a Change Facilitator in a school undergoing change. A key focus of the level is how to manage someone who is experiencing change. This level is ideally completed at the same time as other Change Facilitators at a school to allow for group work.

#### THE ROLE OF THE CHANGE FACILITATION TEAM - 5 PD POINTS

#### WORKING WITH THE STAKEHOLDERS – SKILLS ASSESSMENT AND PLANNING – 5 PD POINTS

- 1. Identifying the skills needs of different stakeholders
- 2. Assessing Pedagogical knowledge and skills Teachers
- 3. Assessing ICT skills (levels of concern and levels of use) Teachers and learners
- 4. Assessing Digital Fluency Teachers and learners

#### **Required previous knowledge:** Level 1 of this course

**Successful completion of the final assessment of Level 2 will allow the participant to qualify for the Professional Development points for the SACE accredited training sessions.** 

- 1. Introduction to Project Management
- 2. Project life cycle
- 3. Project Scope Management
- 4. Project Time Management
- 5. Components of an effective implementation plan
- 6. Developing your own implementation plan

#### **IMPLEMENTING THE IMPLEMENTATION PLAN - 5 PD POINTS**

- 1. Project Cost Management
- 2. Project Quality Management
- 3. Project Risk Management
- 4. Project Procurement Management
- 5. Steps to implementing your plan

#### $\blacksquare$  MAKING CHANGE STICK - 5 PD POINTS

## LEVEL 3

In this level, the participant will be introduced to project management and take this knowledge into the development of a project implementation plan for their school. This level is ideally completed at the same time as other Change Facilitators at a school to allow for group work.

#### **DEVELOPING THE IMPLEMENTATION PLAN - 5 PD POINTS**

- 1. Why do digital education projects fail?
- 2. Monitoring implementation
- 3. Evaluation of the implementation
- 4. How to make the change sustainable

#### **Required previous knowledge:** Levels 1 and 2 of this course

**Successful completion of the final assessment of Level 3 will allow the participant to qualify for the Professional Development points for the SACE accredited training sessions.** 

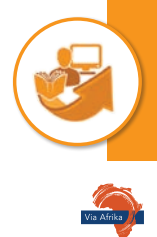

A lot is being said about the **Fourth Industrial Revolution (4IR)** and the need to be ready for it. While there are lots of frightening statistics and scary stories, there is not a great deal of understanding of what the Fourth Industrial Revolution is exactly, and what we need to do to be active participants in it. Education is meant to be the way to facilitate a positive future for our youth; but, what does that mean for you the educator? Via Afrika's online course, *Teaching for the Fourth Industrial Revolution*, has been written specifically for educators to help you prepare yourself, and your learners, for successful and effective lives as we continue deeper into the Fourth Industrial Revolution.

# **FOURTH INDUSTRIAL REVOLUTION**

ARE YOU PREPARING YOUR LEARNERS TO LIVE SUCCESSFULLY IN THE FOURTH INDUSTRIAL REVOLUTION (4IR)?

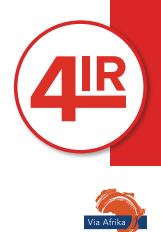

## TEACHING FOR THE FOURTH INDUSTRIAL REVOLUTION (4IR)

#### **SESSION 1:** GETTING TO THE FOURTH INDUSTRIAL REVOLUTION (4IR) - 5 PD Points

- 1. Understand how the first three Industrial Revolutions laid a foundation for the latest innovations and ਨ emerging technologies **2 HRS**
- 2. Be able to explain the difference between the Third and the Fourth Industrial Revolution
- 3. Have a basic understanding of a selection of Fourth Industrial Revolution (4IR) terminologies and technologies (big data, coding, the internet of things, augmented reality, virtual reality, and artificial intelligence, and robotics) within an educational context

#### **Required existing tablet skills:** Entry Level – Basic

- 1. Be able to define AR and identify AR-related concepts and implementations
- 2. Have a clear understanding of the current and potential future use of AR within an educational context as well as the world at large 3. Have a clear understanding of the current and potential future use of AR within an educational correspondence<br>The well as the world at large<br>2 **M**BR 2. Understand that specific skills will be involved in using AR, but t
- technology-specific
- 4. Be able to assist learners and their parents in understanding the value of AR-related skills in terms of current and future work and life opportunities
- 5. Have experienced AR and/or AR-related activities within an educational context

**Required existing tablet skills:** Entry Level – Basic

#### **SESSION 3: VIRTUAL REALITY (VR) – 5 PD POINTS**

#### **SESSION 5:** ARTIFICIAL INTELLIGENCE (AI) – 5 PD POINTS

- তি 1. Have a clear understanding of what it means to be GenReady for the 4IR
- 2. Be able to define and identify the general trends and skills related to the 4IR and how this
- can be applied within an educational context **2 HRS**
- 3. Be able to appreciate and evaluate 4IR-related teaching and learning strategies, and personal and professional development concepts needed to bring 4IR into the classroom

**Required existing tablet skills:** Entry Level – Basic

## **SESSION 9:** OTHER 4IR TECHNOLOGIES AND APPLICATIONS – 5 PD POINTS

- 1. Be able to define AI and identify AI-related concepts and implementations 2. Have a clear understanding of the current and potential future use of AI within an educational context as well as the world at large 12. Have a clear understanding of the current and potential future use of AI within an educational context as<br>The Well as the world at large<br>2 MB 3. Understand that specific skills will be involved in working with AI, but
- 
- 
- technology-specific
- 4. Be able to assist learners and their parents in understanding the value of AI-related skills in terms of current and future work and life opportunities
- 5. Have experienced AI-related activities within an educational context

**Required existing tablet skills:** Entry Level – Basic

#### **SESSION 6:** CODING – 5 PD POINTS

- $\bar{\mathcal{O}}$ 1. Be able to define VR and identify VR-related concepts and implementations
- 2. Have a clear understanding of the current and potential future use of VR within an educational context as well as the world at large **2 HRS**
- 3. Understand that specific skills will be involved in using VR, but that these skills are not necessarily technology-specific
- 4. Be able to assist learners and their parents in understanding the value of VR-related skills in terms of current and future work and life opportunities
- 5. Have experienced VR and/or VR-related activities within an educational context

**Required existing tablet skills:** Entry Level – Basic

#### **SESSION 4: BIG DATA – 5 PD Points**

- 1. Be able to define coding and identify coding-related concepts and implementations
- 2. Have a clear understanding of the current and potential future use of coding within an educational
- context as well as the world at large **2 HRS**
- 3. Understand that specific skills will be involved in coding, but that these skills are not necessarily technology-specific
- 4. Be able to assist learners and their parents in understanding the value of coding-related skills in terms of current and future work and life opportunities
- 5. Have experienced coding and/or coding-related activities within an educational context

**Required existing tablet skills: Entry Level – Basic** 

#### **SESSION 7: ROBOTICS – 5 PD POINTS**

- 1. Be able to define big data and identify big data-related concepts and implementations
- $\overline{2}$ . Have a clear understanding of the current and potential future use of big data within an educational context as well as the world at large **2 HRS**
	- 3. Understand that specific skills will be involved in using big data, but that these skills are not necessarily technology-specific
	- 4. Be able to assist learners and their parents in understanding the value of big data-related skills in terms of current and future work and life opportunities
	- 5. Have experienced big data-related activities within an educational context

**Required existing tablet skills: Entry Level – Basic** 

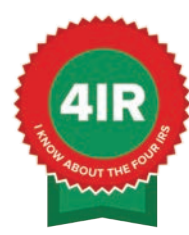

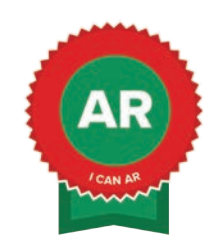

- 1. Be able to define robotics and identify robotics-related concepts and implementations
- 2. Have a clear understanding of the current and potential future use of robotics within an educational **2**
- context as well as the world at large
- 3. Understand that specific skills will be involved in robotics, but that these skills are not necessarily technology-specific
- 4. Be able to assist learners and their parents in understanding the value of robotics-related skills in terms of current and future work and life opportunities
- 5. Have experienced robotics-related activities within an educational context

**Required existing tablet skills: Entry Level – Basic** 

#### **SESSION 8:** GENREADY FOR THE 4IR - 5 PD POINTS

- 1. Be able to define and identify concepts and implementations related to chosen other 4IR technologies 2. Have a clear understanding of the current and potential future use of these 4IR technologies within an
- 
- educational context as well as the world at large **2 HRS**
- 3. Understand that specific skills will be involved in using these 4IR technologies, but that these skills are not necessarily technology-specific
- 4. Be able to assist learners and their parents in understanding the value of skills related to these 4IR technologies in terms of current and future work and life opportunities 5. Have experienced selected activities related to these 4IR technologies and applications within an
- educational context

**Required existing tablet skills:** Entry Level – Basic

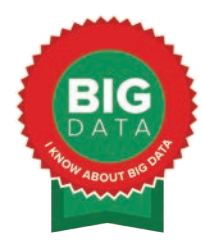

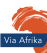

- 
- 

- 
- 

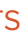

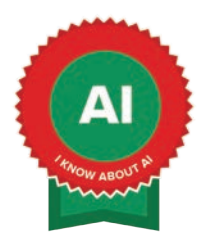

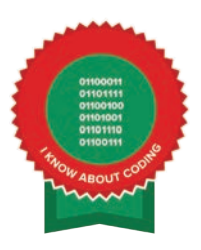

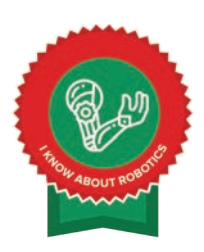

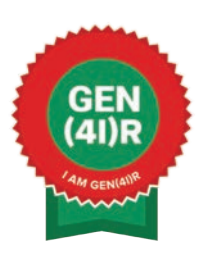

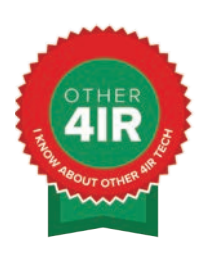

Not available as your first free session.

#### **SESSION 2: AUGMENTED REALITY (AR) - 5 PD POINTS**

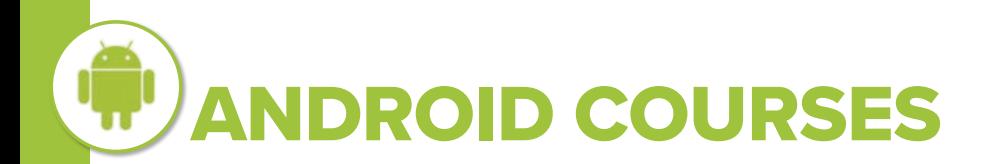

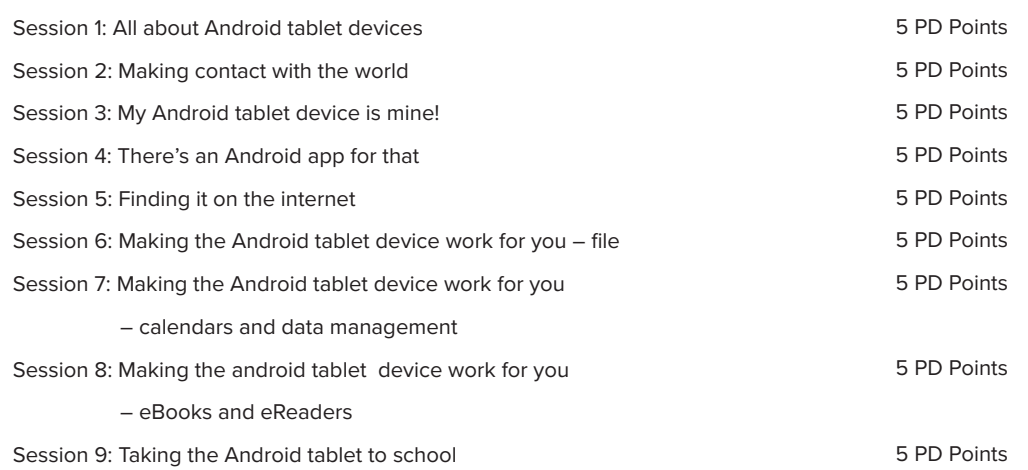

## KNOW AND USE YOUR ANDROID TABLET DEVICE

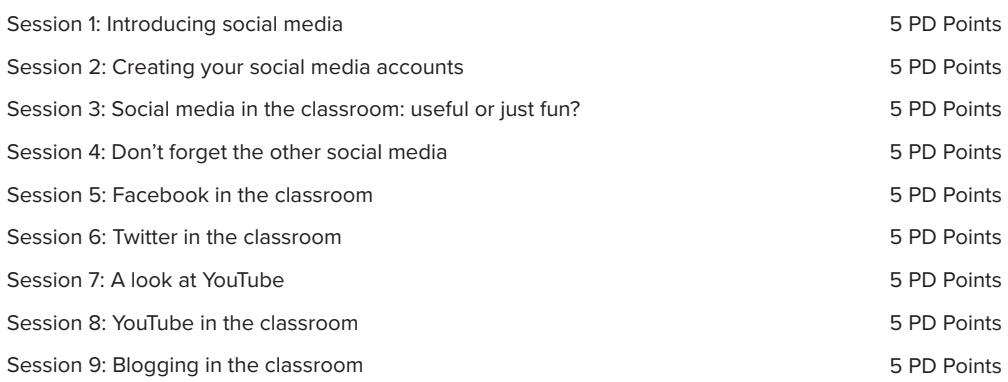

## SOCIAL MEDIA ON ANDROID TABLET DEVICES

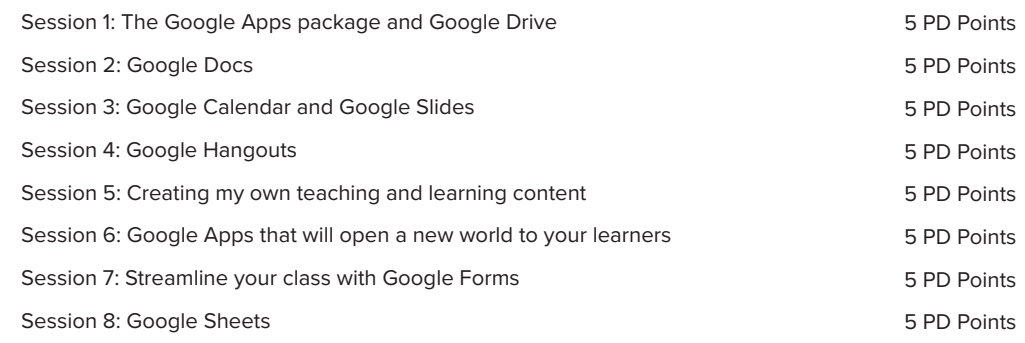

## GOOGLE AND GOOGLE APPS ON ANDROID TABLET DEVICES

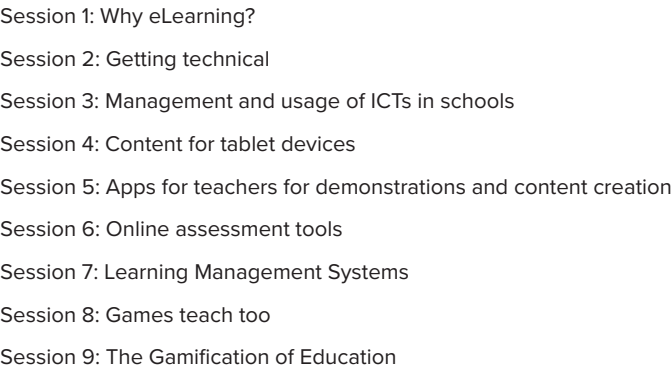

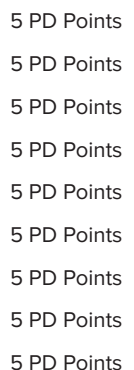

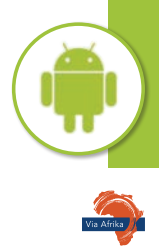

## DIGITAL LEARNING IN SCHOOLS FOR ANDROID USERS

**To ensure you have the Required Skills to enrol for a particular session see pages 8-9 Entry Level – Novice**

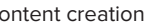

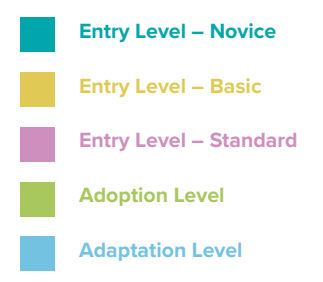

#### \* REQUIRED EXISTING TABLET OR LAPTOP SKILLS:

See pages 8-9 for more details.

Via Afrika

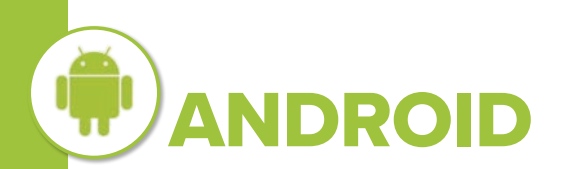

- 1. Tablet types (operating systems; screen size; memory; RAM; speed; brands and quality) ਨ
	- 2. Physical device (buttons; camera; audio player; pens)
- 3. Taking care of your device
- **2 HRS 2 HRS 2 HRS 2 HRS**HRS 4. The home screen, icons, pages and the app drawer: getting around (navigation, menus, pinch and zoom, screenshots, launching apps e.g. the camera and audio player apps)
	- 5. Tablet orientation
	- 6. Connectivity (WiFi; 3G; Bluetooth)
	- 7. Data usage (what uses the most data; how to check usage; how to limit usage)
	- 8. Battery life (what uses the most battery power; how to check usage; how to limit usage)

**Required prior knowledge:** Aimed at absolute beginners

**Required existing tablet skills:** Entry Level – Novice

#### **SESSION 2: MAKING CONTACT WITH THE WORLD – 5 PD POINTS**

- 1. Personalising the tablet device (wall papers, settings)
- $\overline{R}$  2. Organising the tablet device (home screen pages, folders)
- 3. Letting others use your tablet device (multiple user login, keeping data private)
- HRS 4. A very brief introduction to social media (what it is, options, security, Facebook, LinkedIn, YouTube)

**Required existing tablet skills:** Entry Level – Novice

#### **SESSION 4:** THERE'S AN ANDROID APP FOR THAT – 5 PD POINTS

- 1. Setting up an account and an email address (Google)
- 2. Writing, reading and sending an email  $\mathbf{M}$
- 3. Opening an email attachment (security; choosing the right app)
- 4. Sending an email attachment (size; choosing the best file format)
- 5. Creating an email contact
- 6. Sharing an email contact
- 7. Tablet device security (signing in and out, lock screen, find my tablet, credit card details)

**Required existing tablet skills: Entry Level – Novice** 

#### **SESSION 3:** MY ANDROID TABLET DEVICE IS MINE! – 5 PD POINTS

- ਨ 1. What is an app?
	- 2. App stores (with a focus on the Google Play Store)
	- 3. Downloading, installing and deleting apps
	- 4. Apps and widgets
	- 5. Reading on a tablet device (choosing an eReader; what file types can be read; where to find a good book)
	- 6. Taking short notes (which app?)

**Required existing tablet skills:** Entry Level – Basic

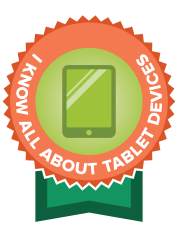

- 1. Selecting a browser (strengths and weaknesses of Google, Firefox, Opera) ਨ
- 2. Effective, basic internet searches
- 3. Bookmarks and favourites **2 HRS**
- 4. Cookies (what they are, deleting them)
- 5. History (what it is, using it, deleting it)
- 6. Downloading content from the internet
- 7. Tabs and Windows
- 8. Advanced internet searches (using, for example, " " and +)

**Required existing tablet skills:** Entry Level – Basic

#### **SESSION 6:** MAKING THE ANDROID TABLET DEVICE WORK FOR YOU – FILES – 5 PD POINTS Ō

#### **SESSION 7:** MAKING THE ANDROID TABLET DEVICE WORK FOR YOU – CALENDARS AND DATA MANAGEMENT – 5 PD POINTS Ō

#### **SESSION 8:** MAKING THE ANDROID TABLET DEVICE WORK FOR YOU – eBOOKS AND eREADERS – 5 PD POINTS Ŵ

- 1. Learning with a tablet (learning options using a tablet as an eReader, a research device and Ō
- as an additional resource generator (for example, YouTube and Facebook))
- 2. Recording and record keeping by using apps, Gmail and Drive **2 HRS**
	- 3. Internet safety and security
	- **Required existing tablet skills:** Entry Level Standard

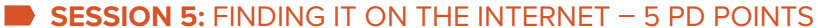

- 1. Choosing the right app (strengths and weaknesses of Google Docs; WPS Office; MS Office)
- 2. Word-based documents (creation; editing; saving) **2 HRS**
- 3. Spreadsheets (creation; editing; saving)
- 4. Slide shows (creation; editing; saving)
- 5. Document creation (choice of office suite, e.g. Google Docs, WPS Office, MS Office)

**Required existing tablet skills: Entry Level – Basic** 

- 
- 1. Calendar, using reminders **2 HRS**
	- 2. Advanced contacts 3. Backing up
- 
- 4. Storage options (Dropbox, Google Drive, OneDrive)
- 5. Filing effectively (keeping personal data from school data)

**Required existing tablet skills:** Entry Level – Standard

- 1. eBooks types PDF, ePub, HTML
- 2. eReaders on tablet devices (options, functionalities, copyright protection)
- 3. Definition and sources of Open Source content **2 HRS**
	- 4. Definition of Creative Commons content

**Required existing tablet skills:** Entry Level – Standard

## **SESSION 9:** TAKING THE ANDROID TABLET TO SCHOOL – 5 PD POINTS

## KNOW AND USE YOUR ANDROID TABLET DEVICE

When schools implement digital teaching and learning, tablet devices are often selected as the device of choice because of their ease of use and their mobility. However, teachers are often more familiar with laptops or desktop computers. The various sessions of this course introduce the teacher to the tablet device and its features, as well as apps useful to a teaching and learning environment. For this course, tablet devices using an Android operating system are explored.

#### **SESSION 1:** ALL ABOUT ANDROID TABLET DEVICES – 5 PD POINTS

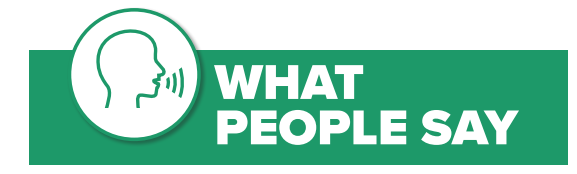

"Nothing difficult at all because everything was in the notes and all I had to do was to read them." – Course Participant

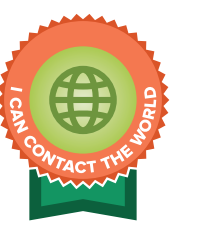

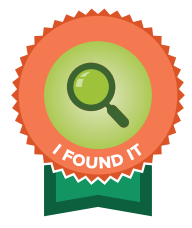

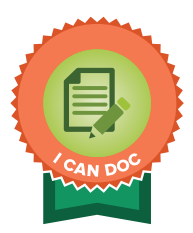

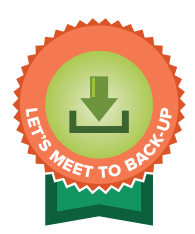

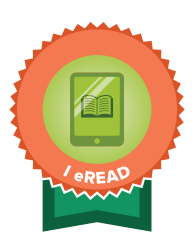

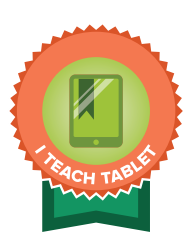

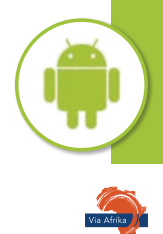

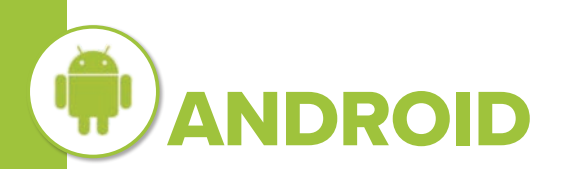

#### **SESSION 1:** INTRODUCING SOCIAL MEDIA – 5 PD POINTS

- $\bar{\mathsf{Q}}$ 1. What is social media?
- 2. Different types of social media (Facebook, Twitter, YouTube, Pinterest, Blogging [e.g. WordPress], LinkedIn, Google+ and WhatsApp) **2 HRS**
	- 3. Who most often uses each of the different social media and which one is for you?
	- 4. What are the dangers associated with using social media?
	- 5. Using social media responsibly (what not to post, how to remove posts)
	- 6. Social media law and freedom of speech
	- 7. Data usage

**Required existing tablet skills:** Entry Level – Basic

#### **SESSION 2:** CREATING YOUR SOCIAL MEDIA ACCOUNTS - 5 PD POINTS

- Facebook, Twitter, YouTube, Pinterest, Blogging, LinkedIn, WhatsApp, Google+
- Ō 1. Account creation
	- 2. Personalisation

- $\bar{\mathcal{O}}$ 1. Brief introduction to effective teaching using digital content based on TPACK (Technological, Pedagogical and Content Knowledge)
	- 2. Brief introduction to effective teaching using digital content based on SAMR (Substitution, Augmentation, Modification and Redefinition)
	- 3. Brief introduction to effective teaching using digital content based on Bloom's Revised Taxonomy
	- 4. Using social media as a teaching tool
	- 5. Issues in setting up classroom accounts (privacy settings, keeping your account separate from the class account, keeping safe online)

**Required existing tablet skills:** Entry Level – Standard

#### **SESSION 4:** DON'T FORGET THE OTHER SOCIAL MEDIA – 5 PD POINTS

- 3. Privacy settings
- 4. Posting, tweeting and pinning
- 5. Followers and your following

**Required existing tablet skills:** Entry Level – Basic

#### **SESSION 3:** SOCIAL MEDIA IN THE CLASSROOM: USEFUL OR JUST FUN? – 5 PD POINTS

- ਨ 1. How to use Pinterest in the classroom
- 2. How to use WhatsApp in the classroom **2 HRS**
- 3. How to use LinkedIn in the classroom
- 4. Constructing a lesson plan using Pinterest, WhatsApp and LinkedIn and checking it against TPACK, SAMR and Bloom's Revised Taxonomy

**Required existing tablet skills:** Entry Level – Standard

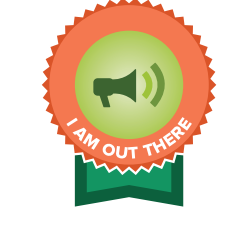

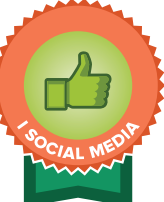

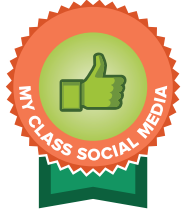

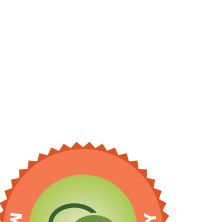

- 1. How to use Twitter in a classroom Ō
- 2. Constructing a lesson plan using Twitter and checking it against TPACK, SAMR and Bloom's Revised Taxonomy **2**

**Required existing tablet skills:** Adoption Level

- 3. How to search
- 4. The power of your history 5. Uploading content
- 6. Can I make money on YouTube?
- **Required existing tablet skills:** Adoption Level

- $\bar{\mathsf{Q}}$ 1. How to use blogs in a classroom
- 2. Choosing a blogging platform: WordPress, Blogger.com, Kidblog, Glogster and Edublogs  $\mathbf{N}$
- 3. Constructing a lesson plan using a blog on a chosen platform and checking it against
- TPACK, SAMR and Bloom's Revised Taxonomy

#### **Required existing tablet skills:** Adoption Level

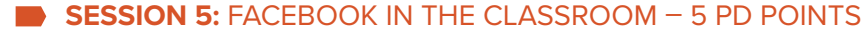

- ਨ 1. How to use Facebook in a classroom
- 2. Constructing a lesson plan using Facebook and checking it against TPACK, SAMR and Bloom's Revised Taxonomy  $\overline{N}$

**Required existing tablet skills:** Adoption Level

**Required existing tablet skills:** Adoption Level **Required prior knowledge:** Content in Session 7, **A Look At YouTube**.

#### **SESSION 9: BLOGGING IN THE CLASSROOM – 5 PD POINTS**

#### **SESSION 6:** TWITTER IN THE CLASSROOM – 5 PD POINTS

#### **SESSION 7:** A LOOK AT YOUTUBE – 5 PD POINTS

#### **SESSION 8:** YOUTUBE IN THE CLASSROOM – 5 PD POINTS

- 1. How to use YouTube in a classroom
- 2. Constructing a lesson plan using YouTube and checking it against TPACK, SAMR and Bloom's Revised Taxonomy

## SOCIAL MEDIA ON ANDROID TABLET DEVICES

- 1. Set up account
- 2. Functionality **2 HRS**

**2** 

Communication and collaboration are important skills for the modern learner and teacher alike. Social media such as Facebook, Twitter, YouTube and others, are familiar and user-friendly platforms that can easily be set up as effective teaching and learning environments. Teachers are briefly introduced to the various social media platforms but the focus of each session is how the specific social media app can be used in a classroom by teachers and learners using Android tablet devices.

Required prior knowledge for all sessions is the content of **Know And Use Your Android Device** sessions 1 and 2.

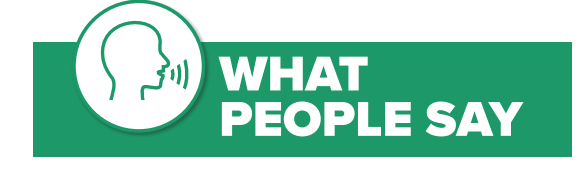

"It was interesting and helped you to think out of the box regarding technology and being learner centred." – Course Participant

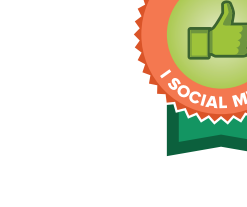

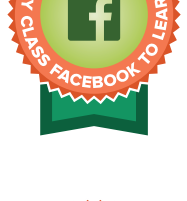

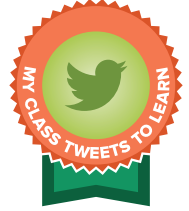

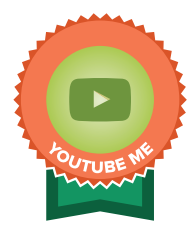

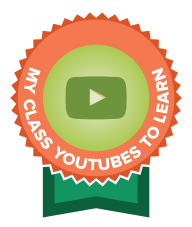

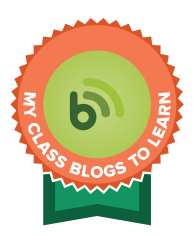

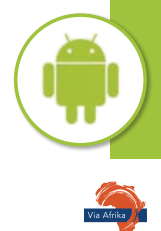

**2 HRS**

**2 HRS**

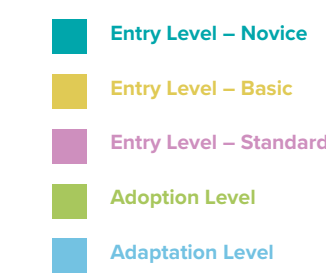

#### \* REQUIRED EXISTING TABLET OR LAPTOP SKILLS:

See pages 8-9 for more details.

#### **SESSION 5:** CREATING MY OWN TEACHING AND LEARNING CONTENT **The State**  – 5 PD POINTS Ō

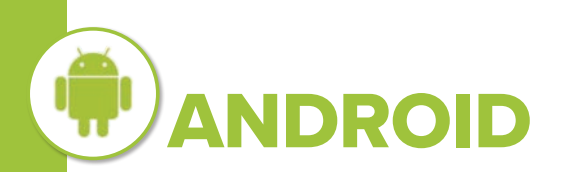

- 1. What is copyright? 2. What is Open Source?
- 3. What is Creative Commons?
- 4. How to use Creative Commons effectively as a resource for creating teaching and learning content
- 5. Tips and tricks when creating content using Google Apps
- 6. Constructing a lesson plan using Open Source technology and Creative Commons materials and
- checking it against TPACK, Bloom's Revised Taxonomy and SAMR

#### **Required existing tablet skills:** Adoption Level

#### **SESSION 6:** GOOGLE APPS THAT WILL OPEN A NEW WORLD TO YOUR LEARNERS – 5 PD POINTS Ō

- $\bar{\mathcal{O}}$ 1. Calendar (create and share an event)
- 2. Slides (create, edit, collaborate, share a presentation)
- 1. Google Forms (what it is, how to set it up, different options available)
- 2. Where best to use Google Forms **2 HRS**
- 3. Creating Google Forms

**Required existing tablet skills:** Adoption Level

#### **SESSION 8:** GOOGLE SHEETS - 5 PD POINTS

**Required existing tablet skills:** Entry Level – Standard **2 HRS**

#### **SESSION 3:** GOOGLE CALENDAR AND GOOGLE SLIDES – 5 PD POINTS

**Required existing tablet skills:** Entry Level – Standard **2 HRS**

#### **SESSION 4:** GOOGLE HANGOUTS – 5 PD POINTS

- Google Hangouts (what it is, how to set it up, what to do with it) Ō.
- 2. Using Google Hangouts in the classroom
- 3. Constructing a lesson plan using Google Hangouts and checking it against TPACK, Bloom's Revised Taxonomy and SAMR **2 HRS**

**Required existing tablet skills:** Entry Level – Standard

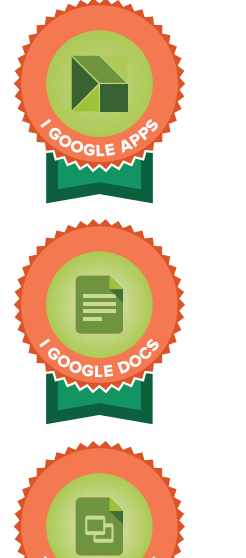

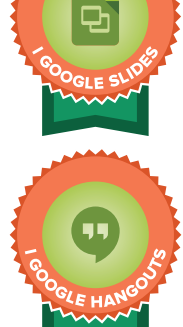

- 1. Creating lesson plans with Google Maps for all subjects **2**
- 2. Creating lesson plans with Google Earth for all subjects
- 3. Checking lesson plans against TPACK, Bloom's Revised Taxonomy and SAMR

#### **Required existing tablet skills:** Adoption Level

#### **SESSION 7: STREAMLINE YOUR CLASS WITH GOOGLE FORMS**  – 5 PD POINTS Ō

- 1. Introduction to the Google Apps package (Mail, Calendar, Docs, Sheets, Slides, Drive, Sites) Ō.
- 2. Google Drive (what it is, how to set it up, what to do with it)
- **Required existing tablet skills: Entry Level Basic 2 HRS**

#### **SESSION 2:** GOOGLE DOCS - 5 PD POINTS

 $\bar{\mathcal{O}}$ Google Docs (create, edit, save, collaborate, share)

- 1. What Google Sheets is, how to create and open a Sheet Ō
- 2. How to edit and save in Google Sheets **2 HRS**
- 3. How to collaborate and share in Google Sheets

**Required existing tablet skills:** Adoption Level

## GOOGLE AND GOOGLE APPS ON ANDROID TABLET DEVICES

A critical skill during the Fourth Industrial Revolution, and beyond, is the ability to work and collaborate seamlessly in an online environment. Google has created a powerful set of apps that can be used across devices, both offline and online, for easy and effective real-time collaboration by a number of users on a shared file. During this course, teachers are introduced to the various Google Apps. Strategies for using Google Apps in a teaching and learning context using Android tablet devices are considered. Required prior knowledge for all sessions is the content of **Know And Use Your Android Device** sessions 1 and 2.

#### **SESSION 1:** THE GOOGLE APPS PACKAGE AND GOOGLE DRIVE – 5 PD POINTS

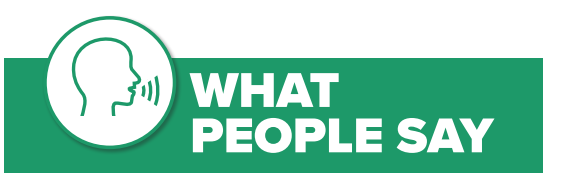

"I like that the learning material was set out very neatly and easy to become." – Course Participant

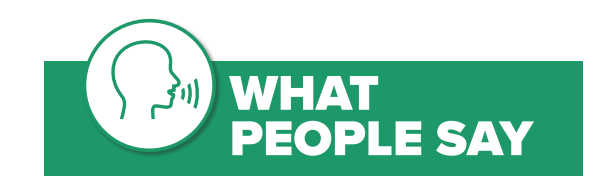

"I loved the apps and their tutorials." – Course Participant

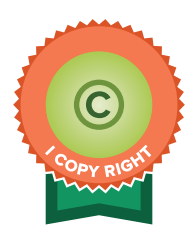

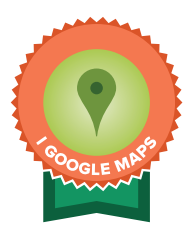

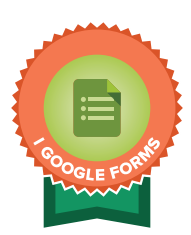

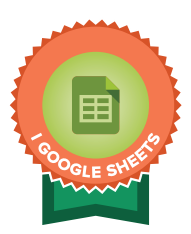

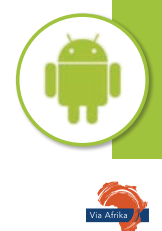

## **2 HRS**

**Required prior knowledge:** The content of **Know And Use Your Android Device** sessions 1, 2 and 4. **Required existing tablet skills:** Adaptation Level

**Required prior knowledge:** The content of **Know And Use Your Android Device** sessions 1, 2 and 4. **Required existing tablet skills:** Adoption Level

#### **SESSION 7: LEARNING MANAGEMENT SYSTEMS - 5 PD POINTS**

**Required prior knowledge:** The content of **Know And Use Your Android Device** sessions 1, 2 and 4. **Required existing tablet skills:** Entry Level – Standard

#### **SESSION 6:** ONLINE ASSESSMENT TOOLS - 5 PD POINTS

**Required prior knowledge:** The content of **Know And Use Your Android Device** sessions 1, 2 and 4.

**Required existing tablet skills:** Entry Level – Standard

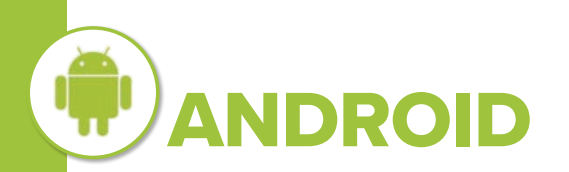

- t 1. Definition of ICT in school environment
- $\overline{2}$  2. The importance of managing ICT: access control; communication control; hardware safety;
	- cyber safety; cost control; relevance of resources
- 3. Stakeholders in ICT at school **宽** 
	- 4. Writing school ICT management policies to enhance learning
	- 5. Drafting an ICT implementation plan (guidelines for users)
	- 6. Drafting an ICT Acceptable Use Policy; considerations include: content; data usage; social media; safety and security

**Required existing tablet skills:** Entry Level – Basic

#### **SESSION 4:** CONTENT FOR THE TABLET DEVICES – 5 PD POINTS

- 1. Description of 21<sup>st</sup>-Century learners (also called Generation Z) Ō.
- 2. Assessment in the 21<sup>st</sup>-Century classroom using technological devices  $\mathbf{N}$
- $\mathbf x$ 3. Online assessment: description, advantages, benefits, challenges, examples
- 4. Kahoot! description, simulated activity, disadvantages
- 5. Socrative description, simulated activity, disadvantages 6. Class Dojo – description, advantages, challenges
- $\mathbf{N}$ 1. Apps for demonstrations
	- 2. Apps for content creation

 $rac{1}{20}$ 

- 1. A brief introduction to using games in education Ō
- 2. Useful resources and ideas **N**

풂

- Ō 1. What is the gamification buzz about?
- 2. Rewards of gamification: learner engagement; higher learner marks; personal success
- 3. Theory of gamification, including terminology (quest, mission, challenge, task, points, leaderboard, time)
- HRS 4. Impact of gamification on learning
- 5. User experience of Classcraft

**Required prior knowledge:** Confident user of a tablet and Apps. **Required existing tablet skills:** Adaptation Level

- eBooks ePDFs, HTML5, ePub, reflowable text, fixed layout
- Ō 2. Developing your own ebooks
- 3. Choosing apps for your learners' needs **2 HRS**

#### CONTENT CREATION – 5 PD POINTS

- 3. Incorporation of apps in lesson plans
- 4. Integrated use of apps in the classroom (including TPACK, Bloom's Revised Taxonomy and SAMR)
- 5. Google Play Books and Kindle (including TPACK, Bloom's Revised Taxonomy and SAMR)
- 6. Interactive whiteboards, including Explain Everything
- 7. Note-taking apps (OneNote, Evernote, Papyrus)
- 8. Book Creator (including TPACK, Bloom's Revised Taxonomy and SAMR)
- 

- 1. Devices (choosing tablet devices specifications with a focus on storage, RAM, ਨੋ
- screen resolution, strength of screen, CPU)
- 2. Operating systems **2 HRS**

**Required existing tablet skills:** Entry Level – Basic

#### **SESSION 3: MANAGEMENT AND USAGE OF ICTs IN SCHOOLS – 5 PD POINTS**

- 1. What a Learning Management System can be used for **2 HRS 2 HRS 2 HRS 2 HRS 2 HRS**
- 2. How to select a Learning Management System
- **HRS** 3. Managing a Learning Management System in your school
- 4. Examples of Learning Management Systems

**Required existing tablet skills:** Adoption Level

#### **SESSION 8:** GAMES TEACH TOO – 5 PD POINTS

- QR Code Treasure Hunt Generator
- Geocaching
- Scavenger Hunts

#### **SESSION 9:** THE GAMIFICATION OF EDUCATION – 5 PD POINTS

## DIGITAL LEARNING IN SCHOOLS FOR ANDROID USERS

Understanding and implementing effective digital learning has become a critical skill for the modern teacher. This course starts with helping teachers gain an understanding of why and how to set up digital learning and teaching on Android tablets for their schools, and progresses through modern digital teaching and learning practices, all the way to the gamification of education.

#### **SESSION 1:** WHY eLEARNING? - 5 PD POINTS

- 1. Learners in the 21<sup>st</sup> Century
- 
- **2.** Teachers in the 21<sup>st</sup> Century<br>**2** A. Schools in the 21<sup>st</sup> Century<br>**2** A. Understanding the theory b 3. Schools in the 21<sup>st</sup> Century
- 4. Understanding the theory behind eLearning and how to put it to practice (Blended Learning, Multimedia, TPACK, SAMR, RAT)
- **Required existing tablet skills:** Entry Level Basic

#### **SESSION 2: GETTING TECHNICAL – 5 PD POINTS**

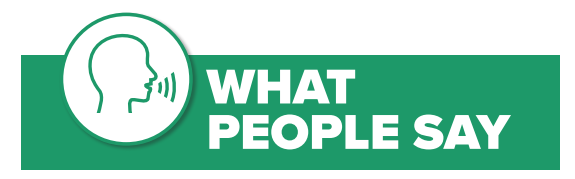

"Courses were very informative and the classnotes were also very helpful." – Course Participant

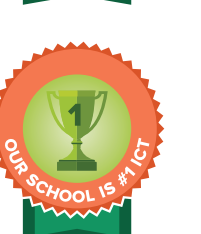

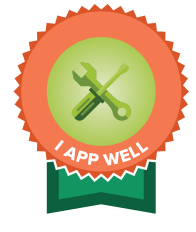

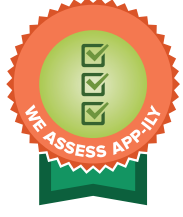

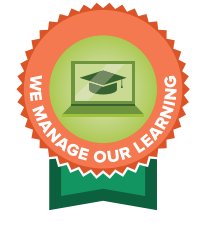

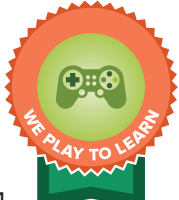

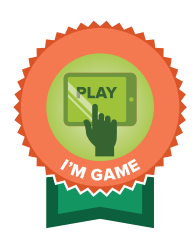

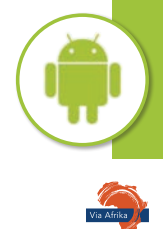

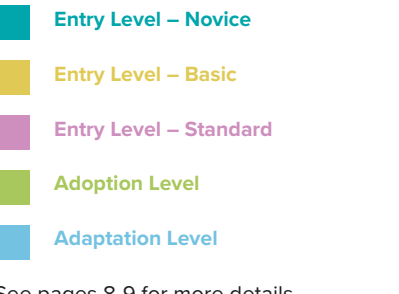

#### \* REQUIRED EXISTING TABLET OR LAPTOP SKILLS:

See pages 8-9 for more details.

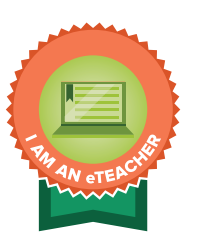

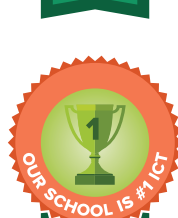

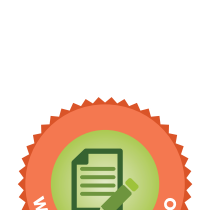

## **SESSION 5: APPS FOR TEACHERS FOR DEMONSTRATIONS AND**  $\bar{\mathcal{O}}$

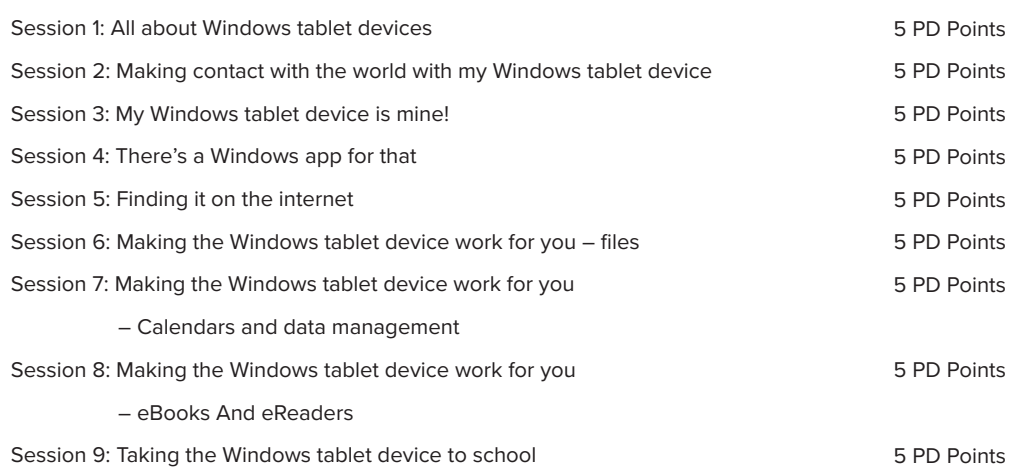

## KNOW AND USE YOUR WINDOWS TABLET DEVICE

# **ED** WINDOWS COURSES

SOCIAL MEDIA ON

WINDOWS TABLET DEVICES

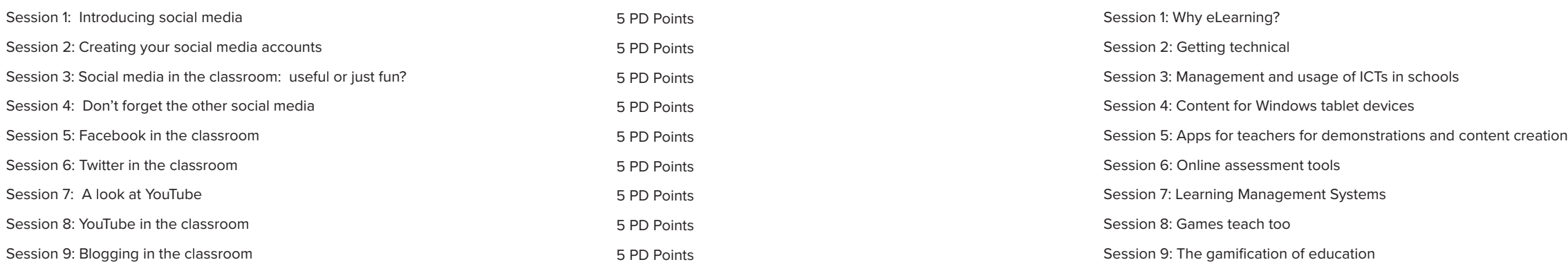

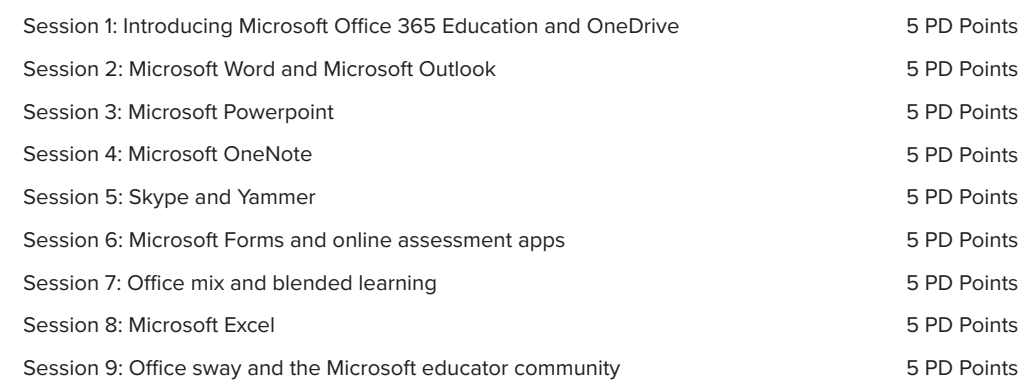

## MICROSOFT FOR WINDOWS TABLET DEVICES

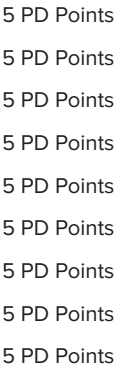

## DIGITAL LEARNING IN SCHOOLS FOR WINDOWS USERS

#### **To ensure you have the Required Skills to enrol for a particular session see pages 8-9**

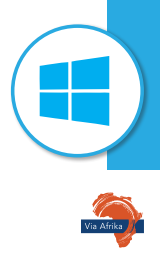

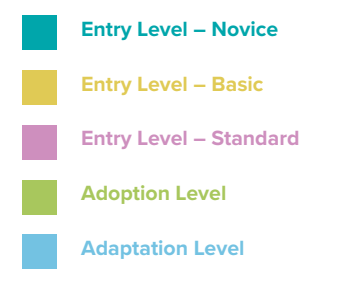

#### \* REQUIRED EXISTING TABLET OR LAPTOP SKILLS:

See pages 8-9 for more details.

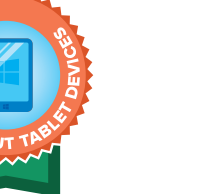

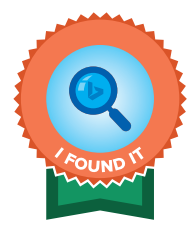

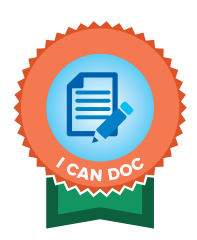

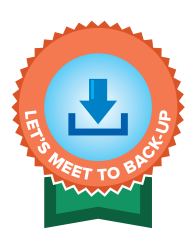

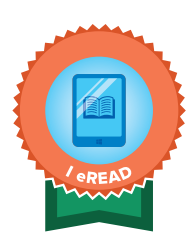

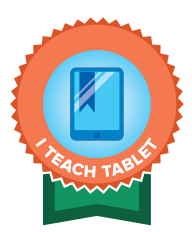

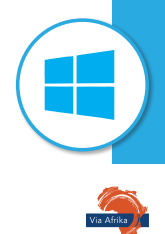

## KNOW AND USE YOUR WINDOWS TABLET DEVICE

When schools implement digital teaching and learning, tablet devices are often selected as the device of choice because of their ease of use and their mobility. However, teachers are often more familiar with laptops or desktop computers. The various sessions of this course introduce the teacher to the tablet device and its features, as well as apps useful to a teaching and learning environment. For this course, tablet devices using a Windows operating system are explored.

#### **SESSION 1:** ALL ABOUT WINDOWS TABLET DEVICES – 5 PD POINTS

- 1. Calendar, using reminders **2** 
	- 2. Advanced features of the People app
	- 3. Backing up
- 4. Storage options (Dropbox, Google Drive, OneDrive)
- 5. Filing effectively (keeping personal data from school data)

**Required existing tablet skills:** Entry Level – Standard

#### **SESSION 8:** MAKING THE WINDOWS TABLET DEVICE WORK FOR YOU – eBOOKS AND eREADERS – 5 PD POINTS Ō

- Ñ. 1. Learning with a tablet (learning options using a tablet – as an eReader, a research device and
- as an additional resource generator (for example, YouTube and Facebook))
- 2. Recording and record keeping by using email folders **2 HRS**
- 3. Internet safety and security

**Required existing tablet skills:** Entry Level – Standard

- 
- 1. eBooks types PDF, ePub, HTML **2 HRS**
- 2. eReaders on tablet devices (options, functionalities, copyright protection) 3. Definition and sources of Open Source content
- 4. Definition of Creative Commons content

**Required existing tablet skills:** Entry Level – Standard

#### **SESSION 9:** TAKING THE WINDOWS TABLET TO SCHOOL – 5 PD POINTS

- Setting up an account and an email address (Outlook) **2 HRS**
- 2. Writing, reading and sending an email
- 3. Opening an email attachment (security; choosing the right app)<br>4. Sending an email attachment (size: choosing the best file forma
- Sending an email attachment (size; choosing the best file format)
- 5. Creating an email contact
- 6. Sharing an email contact
- 7. Tablet device security (signing in and out, lock screen, "Find my Device tablet", sharing personal or banking credit card details)

**Required existing tablet skills:** Entry Level – Novice

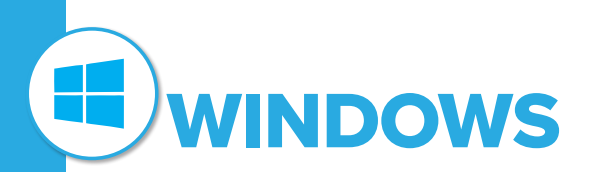

#### **SESSION 6:** MAKING THE WINDOWS TABLET DEVICE WORK FOR YOU – FILES – 5 PD POINTS  $\bar{\mathcal{O}}$

- 1. Tablet types (operating systems; screen size; memory; RAM; speed; brands and quality) ਨ
	- 2. Physical device (buttons; camera; audio player; pens)
- 3. Taking care of your device
- 4. The home screen, icons, pages and the app drawer: getting around (navigation, menus, pinch and zoom, screenshots, launching apps e.g. the camera and audio player apps) **2 HRS**
	- 5. Tablet orientation
	- 6. Connectivity (WiFi; 3G; Bluetooth)
	- 7. Data usage (what uses the most data; how to check usage; how to limit usage)
	- 8. Battery life (what uses the most battery power; how to check usage; how to limit usage)

## **Required prior knowledge:** Aimed at absolute beginners

**Required existing tablet skills:** Entry Level – Novice

#### **SESSION 2: MAKING CONTACT WITH THE WORLD WITH MY WINDOWS**  TABLET DEVICE – 5 PD POINTS Ō

#### **SESSION 3:** MY WINDOWS TABLET DEVICE IS MINE! – 5 PD POINTS

- 1. What is an app?
- 2. App stores (with a focus on the Windows Store) **2 HRS**
- 3. Downloading, installing and deleting apps
- 4. Apps and widgets
- 5. Reading on a tablet device
- 6. Selection of an app useful for teaching and learning

**Required existing tablet skills:** Entry Level – Basic

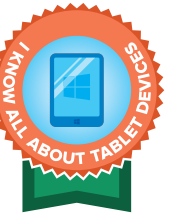

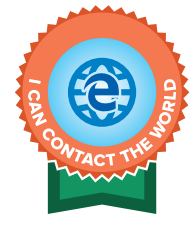

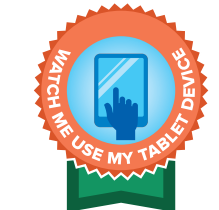

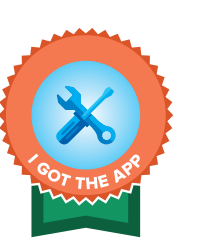

## **SESSION 5:** FINDING IT ON THE INTERNET – 5 PD POINTS

- 1. Personalising the tablet device
- 2. Organising the tablet device
- 3. Tablet security and letting others use your tablet device
- 4. A very brief introduction to social media (what it is, options, security, Facebook, LinkedIn, YouTube) **2 HRS**

**Required existing tablet skills:** Entry Level – Novice

#### **SESSION 4:** THERE'S A WINDOWS APP FOR THAT – 5 PD POINTS

- 1. Features and functions of a browser (including the URL, tabs, windows) Ō
- 2. Effective internet searches **2 HRS**
- 3. Downloading content from the internet
- 4. Microsoft Edge (Favourites, Reading list, History, Find on page, Make a web note)
- 5. Bing in the Classroom 6. Bing has Answers

#### **Required existing tablet skills:** Entry Level – Basic

- 1. Choosing the right app (strengths and weaknesses of Google Docs; WPS Office; MS Office) **2 HRS**
- 2. Word-based documents (creation; editing; saving)
- 3. Spreadsheets (creation; editing; saving)
- 4. Slide shows (creation; editing; saving)
- 5. Document creation

**Required existing tablet skills: Entry Level – Basic** 

#### **SESSION 7: MAKING THE WINDOWS TABLET DEVICE WORK FOR YOU**  – CALENDARS AND DATA MANAGEMENT – 5 PD POINTS Ō

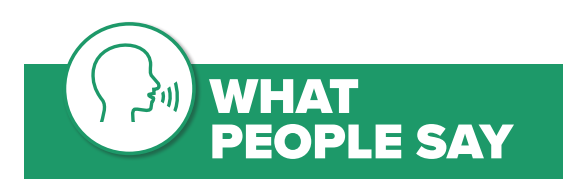

"I like your lesson plan and combination of notes and videos." – Course Participant

- Ō. 1. What is social media?
- $\overline{N}$ 2. Different types of social media
- 3. Who most often uses each of the different social media and which one is for you? HRS
	- 4. What are the dangers associated with using social media?
	- 5. Using social media responsibly (what not to post, how to remove posts)
	- 6. Social media law and freedom of speech
	- 7. Data usage

**Required existing tablet skills:** Entry Level – Basic

- Facebook, Twitter, YouTube, Pinterest, Blogging, LinkedIn, WeChat Ġ
	- 1. Account creation
	- 2. Personalisation

 $\overline{N}$  $rac{1}{25}$ 

 $\mathbf{N}$ និ

#### **SESSION 2:** CREATING YOUR SOCIAL MEDIA ACCOUNTS – 5 PD POINTS

- 3. Privacy settings
- 4. Posting, tweeting and pinning
- 5. Followers and your following

**Required existing tablet skills: Entry Level – Basic** 

- **SESSION 3:** SOCIAL MEDIA IN THE CLASSROOM:  $\blacksquare$  USEFUL OR JUST FUN? – 5 PD POINTS  $\bar{\mathcal{O}}$ 
	- 1. Brief introduction to effective teaching using digital content based on TPACK
	- 2. Brief introduction to effective teaching using digital content based on SAMR
	- 3. Brief introduction to effective teaching using digital content based on Bloom's Revised Taxonomy 4. Using social media as a teaching tool
	- 5. Issues in setting up classroom accounts (privacy settings, keeping your account separate from the class account, keeping safe online)

**Required existing tablet skills:** Entry Level – Standard

#### **SESSION 4:** DON'T FORGET THE OTHER SOCIAL MEDIA – 5 PD POINTS

- 1. How to use YouTube in a classroom  $\bar{\mathcal{O}}$
- 2. Constructing a lesson plan using YouTube and checking it against TPACK, SAMR **KY** and Bloom's Revised Taxonomy 폵
- 1. How to use Twitter in a classroom Ō.
- 2. Constructing a lesson plan using Twitter and checking it against TPACK, SAMR  $\mathbf N$ and Bloom's Revised Taxonomy

**Required existing tablet skills:** Adoption Level

#### **SESSION 7:** A LOOK AT YOUTUBE – 5 PD POINTS

- 1. Setup account
- 2. Functionality
- 3. How to search  $\mathbf{r}$
- 4. The power of your history
- 5. Uploading content
- 6. Can I make money on YouTube?

#### **Required existing tablet skills:** Adoption Level

**Required prior knowledge:** Content in session 7, **A look at YouTube**. **Required existing tablet skills:** Adoption Level

#### **SESSION 8:** YOUTUBE IN THE CLASSROOM – 5 PD POINTS

# **SESSION 9: BLOGGING IN THE CLASSROOM – 5 PD POINTS 2 HRS 2 HRS 2 HRS 2 HRS 2 HRS**

- 1. How to use blogs in a classroom Ō
- 2. Choosing a blogging platform: WordPress, Blogger.com, Kidblog, Glogster and Edublogs
- HRS 3. Constructing a lesson plan using a blog on a chosen platform and checking it against TPACK,
- SAMR and Bloom's Revised Taxonomy

#### **Required existing tablet skills:** Adoption Level

- **2 HRS 2 HRS 2 HRS 2 HRS** ਨ How to use Pinterest in the classroom
- 2. How to use WeChat in the classroom
- 3. How to use LinkedIn in the classroom
- 4. Constructing a lesson plan using Pinterest, WeChat and LinkedIn and checking it against TPACK, SAMR and Bloom's Revised Taxonomy

**Required existing tablet skills:** Entry Level – Standard

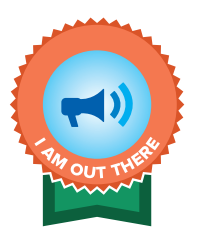

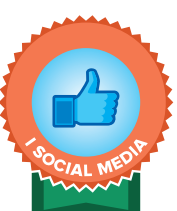

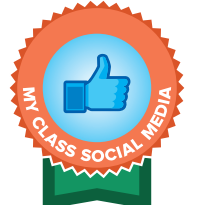

## **SESSION 5: FACEBOOK IN THE CLASSROOM – 5 PD POINTS**

- Ō 1. How to use Facebook in a classroom
- 2. Constructing a lesson plan using Facebook and checking it against TPACK, SAMR  $\overline{M}$ and Bloom's Revised Taxonomy
- HRS **Required existing tablet skills:** Adoption Level

#### **SESSION 6:** TWITTER IN THE CLASSROOM – 5 PD POINTS

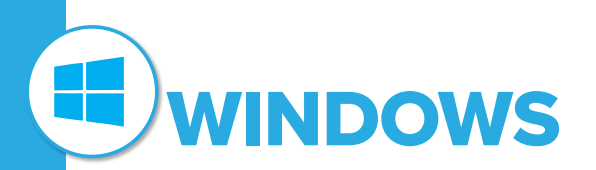

## SOCIAL MEDIA ON WINDOWS TABLET DEVICES

Communication and collaboration are important skills for the modern learner and teacher alike. Social media such as Facebook, Twitter, YouTube and others, are familiar and user-friendly platforms that can easily be set up as effective teaching and learning environments. Teachers are briefly introduced to the various social media platforms but the focus of each session is how the specific social media app can be used in a classroom by teachers and learners using tablet devices with a Windows operating system. Required prior knowledge for all sessions is the content of **Know And Use Your Windows Device** sessions 1 and 2.

#### **SESSION 1:** INTRODUCING SOCIAL MEDIA – 5 PD POINTS

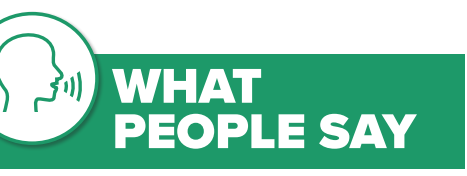

"It works very well to watch the videos and then do a task. Videos explain well. It is confusing sometimes if the version on my tablet is not the version in the training. But then I just paused the video until I found the correct button to click. The layout and the notes of the course is very good, so is the structure of the course. Thank you." – Course Participant

## **Entry Level – Novice Entry Level – Basic Entry Level – Standard Adoption Level Adaptation Level** \* REQUIRED EXISTING TABLET OR LAPTOP SKILLS:

See pages 8-9 for more details.

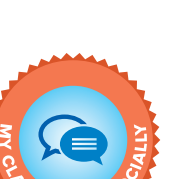

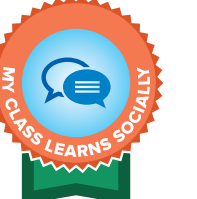

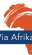

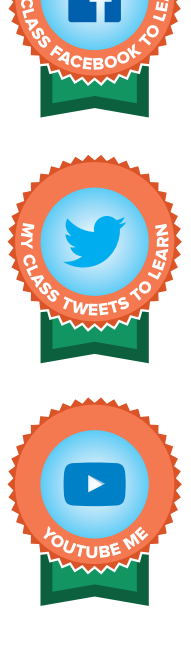

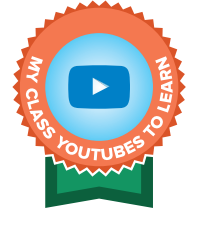

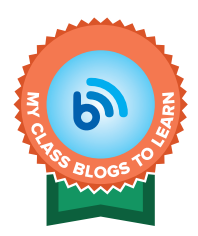

- 1. Microsoft Word online (create, edit, save, co-author, share)  $\bar{\mathcal{O}}$
- 2. Microsoft Office 365 Outlook (email, Calendar, People and Tasks) **2 HRS**
- **Required existing tablet skills:** Entry Level Standard

#### **SESSION 3: MICROSOFT POWERPOINT – 5 PD POINTS**

- 1. Introduction to Microsoft Office 365 (Word, Excel, PowerPoint, Outlook) **2 HRS**
- 2. OneDrive (what it is, how to set it up, what to do with it)

**Required existing tablet skills:** Entry Level – Basic

#### **SESSION 2:** MICROSOFT WORD AND MICROSOFT OUTLOOK – 5 PD POINTS

- Ō 1. OneNote (including Notebooks, Sections, Pages, tags and various features)
- 2. Overview of OneNote Class Notebook and Staff Notebook **2 HRS**
- 3. Copyright, Creative Commons and free open content as resources for teaching and learning

**Required existing tablet skills:** Adoption Level

- 1. Skype (including using Skype to make calls and work collaboratively) Ō
- 2 HRS 2. Yammer (various features useful for teaching and learning)
- 3. Applying TPACK, Bloom's Revised Taxonomy and SAMR
- **Required existing tablet skills:** Adoption Level

### **SESSION 6:** MICROSOFT FORMS AND ONLINE ASSESSMENT APPS – 5 PD POINTS

- Ō 1. Microsoft Forms (including app features, creating a quiz, and analysing results)
- 2. Online assessment apps (Windows-compatible)  $\bar{N}$
- **Required existing tablet skills:** Adoption Level

#### **SESSION 7: OFFICE MIX AND BLENDED LEARNING – 5 PD POINTS**

- Ō 1. Office Mix (including features and use of Mix in a classroom context)
- 2. Blended learning (understanding and application of the concept)  $\bar{N}$ 
	- **Required existing tablet skills:** Adaptation Level

#### **SESSION 8: MICROSOFT EXCEL – 5 PD POINTS**

- Ō. 1. Excel (basic features and uses, e.g. create, open, edit and save a spreadsheet)
- 2. Excel formulas (basic formulas for teachers)
- 3. Excel (advanced features, e.g. share and collaborate with Excel)
	- **Required existing tablet skills:** Adaptation Level

# **2 HRS 2 HRS 2 HRS 2 HRS 2 HRS SESSION 9: OFFICE SWAY AND THE MICROSOFT EDUCATOR COMMUNITY**  – 5 PD POINTS Ō

- Ō 1. Principles of effective Microsoft PowerPoint presentations
- 2. Microsoft PowerPoint online (create, edit, work with animations and transitions, and collaborate on a presentation) **2 HRS**

**Required existing tablet skills:** Entry Level – Standard

#### **SESSION 4: MICROSOFT ONENOTE – 5 PD POINTS**

- 1. Office Sway (create, add content, work with cards, designs and displays,  $\mathbf N$
- HRS add content to a Sway and share a completed Sway)
	- 2. Microsoft Educator Community (access and use of the resources)

**Required existing tablet skills:** Adaptation Level

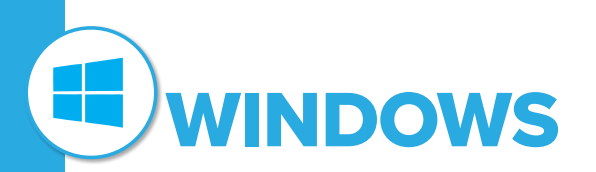

## MICROSOFT FOR WINDOWS TABLET DEVICES

A critical skill during the Fourth Industrial Revolution, and beyond, is the ability to work and collaborate seamlessly in an online environment. Microsoft has created a powerful set of apps that can be used across devices, both offline and online, for easy and effective real-time collaboration by a number of users on a shared file. During this course, teachers are introduced to the various Microsoft Apps. Strategies for using Microsoft Apps in a teaching and learning context using Windows tablet devices are considered. **Required prior knowledge for all sessions is the content of Know And Use Your Windows Device sessions 1 and 2.**

#### **SESSION 1:** INTRODUCING MICROSOFT OFFICE 365 EDUCATION AND ONEDRIVE – 5 PD POINTS  $\bar{\mathfrak{S}}$

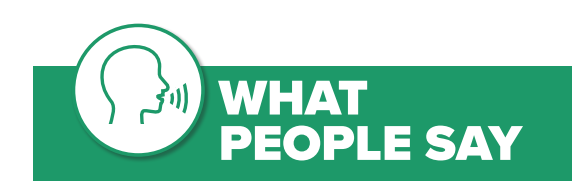

"Since it was the first course of this nature I have ever done, the whole experience was good. It was challenging to work on a tablet only, but in the process I learnt a lot about navigating between different screens and using a stylus to enter information."

– Course Participant

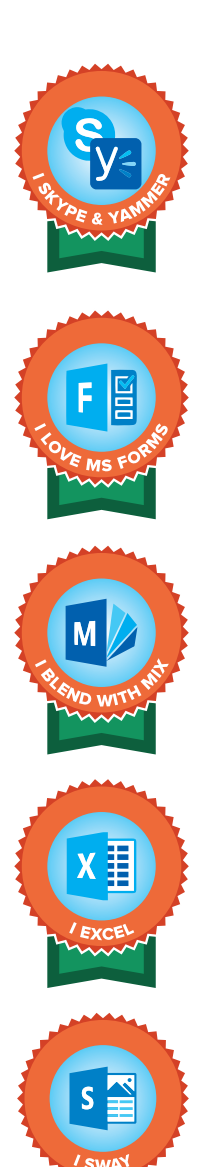

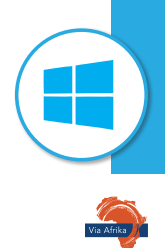

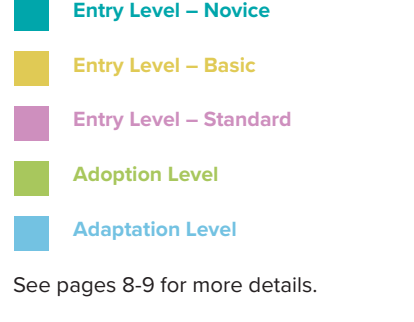

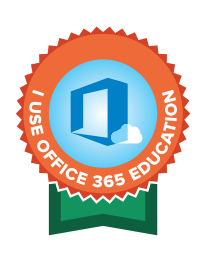

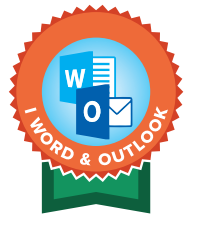

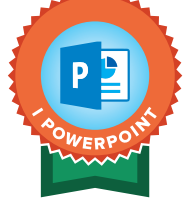

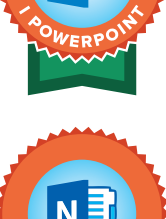

#### **SESSION 5:** SKYPE AND YAMMER – 5 PD POINTS

#### \* REQUIRED EXISTING TABLET OR LAPTOP SKILLS:

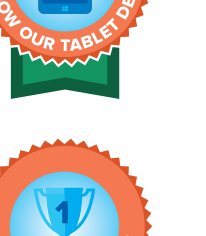

**Required prior knowledge:** The content of **Know And Use Your Windows Device** sessions 1, 2 and 4.

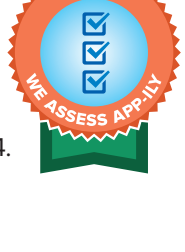

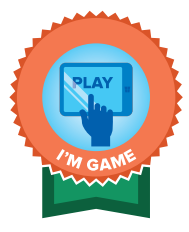

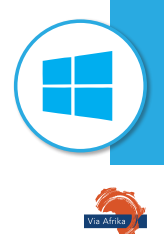

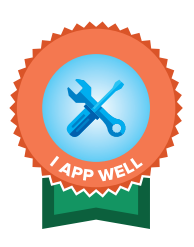

**Required prior knowledge:** The content of **Know And Use Your Windows Device** sessions 1, 2 and 4. **Required existing tablet skills:** Entry Level – Standard

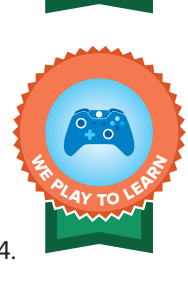

**Required prior knowledge:** The content of **Know And Use Your Windows Device** sessions 1, 2 and 4.

- ਨ 1. Learners in the 21<sup>st</sup> Century
- $\overrightarrow{N}$  2. Teachers in the 21<sup>st</sup> Century
- 3. Schools in the 21<sup>st</sup> Century **2 HRS**
- 4. Understanding the theory behind eLearning and how to put it to practice (blended learning, TPACK, SAMR, RAT)

**Required existing tablet skills:** Entry Level – Basic

#### **SESSION 2: GETTING TECHNICAL – 5 PD POINTS**

**Required prior knowledge:** The content of **Know And Use Your Windows Device** sessions 1, 2 and 4.

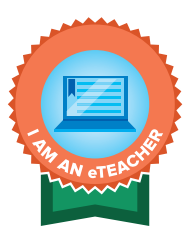

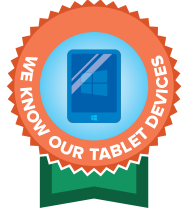

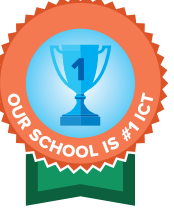

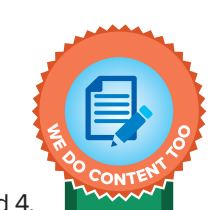

## **SESSION 5:** APPS FOR TEACHERS FOR DEMONSTRATIONS AND

Ō. 1. Devices (choosing tablet devices – specifications with a focus on storage, RAM,

- Ō. 1. eBooks – ePDFs, HTML5, ePub
- 2. Reflowable text, fixed layout
- 3. Developing your own ebooks **2 HRS**
- 4. Choosing apps for your learners' needs

 $\mathbf N$ 1. Apps for demonstrations

 $\ddot{\circ}$ 

- HRS 2. Apps for content creation
- 3. Incorporation of apps in lesson plans
- 4. Integrated use of apps in the classroom (including TPACK, Bloom's Revised Taxonomy and SAMR) 5. eReader apps
- 6. Note-taking apps
- 7. Content creation apps

- 1. 21<sup>st</sup> Century learners and 21<sup>st</sup> Century assessment ਨ
- 2. Game-based apps for assessment  $\overline{M}$
- 3. Web-based online assessment apps HRS
- 4. Classroom management and communication apps

**Required existing tablet skills:** Adoption Level

#### **SESSION 7:** LEARNING MANAGEMENT SYSTEMS – 5 PD POINTS

- 1. Learning Management Systems (use and selection) Ō
- 2. Examples of various Learning Management Systems  $\overline{N}$
- 풒 **Required existing tablet skills:** Adoption Level

#### **SESSION 8:** GAMES TEACH TOO – 5 PD POINTS

- 1. Definition of ICT in school environment
- **2.** 1. Definition of ICT in school enviror<br>**2.** 2. The importance of managing ICT<br>**2.** 3. Stakeholders in ICT at school
- 3. Stakeholders in ICT at school
- 4. Writing school ICT management policies to enhance learning
- 5. Drafting an ICT Implementation Plan
- 6. Drafting an ICT Acceptable Use Policy

**Required existing tablet skills: Entry Level – Basic** 

#### **SESSION 4:** CONTENT FOR WINDOWS TABLET DEVICES – 5 PD POINTS

CONTENT CREATION – 5 PD POINTS

- 1. A brief introduction to using games in education Ō
- 2. Scavenger hunts and treasure hunts  $\mathbf{M}$
- 3. QR codes (create and use)
- 4. Geocaching apps and games
- 5. Designing your own game

**Required existing tablet skills:** Adaptation Level

- screen resolution, strength of screen, CPU)
- 2. Operating systems **2 HRS**

**Required existing tablet skills:** Entry Level – Basic

#### **SESSION 3: MANAGEMENT AND USAGE OF ICTs IN PUBLIC SCHOOLS**  – 5 PD POINTS Ō

#### **SESSION 9:** THE GAMIFICATION OF EDUCATION – 5 PD POINTS

- ਨ 1. Understanding the concept and theory of gamification
- $\overline{N}$ 2. Gamification (theory, concept, terminology)
- 3. Impact of gamification on learning
- Required prior knowledge: The content of Know And Use Your Windows Device sessions 1, 2 and 4. We are the second to the second on learning and a classroom-based role-playing game Required existing tablet skills: Furry Leve

**Required prior knowledge:** Confident user of a tablet or laptop and Apps. **Required existing tablet skills:** Adaptation Level

# **SESSION 6:** ONLINE ASSESSMENT TOOLS – 5 PD POINTS **2 HRS 2 HRS 2 HRS 2 HRS 2 HRS**

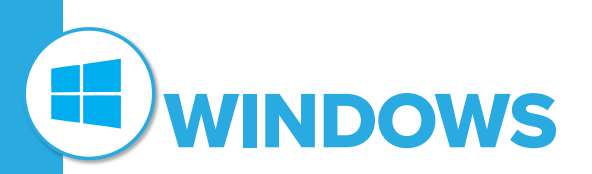

## DIGITAL LEARNING IN SCHOOLS FOR WINDOWS USERS

Understanding and implementing effective digital learning has become a critical skill for the modern teacher. This course starts with helping teachers gain an understanding of why and how to set up digital learning and teaching on Windows tablets for their schools, and progresses through modern digital teaching and learning practices, all the way to the gamification of education.

#### **SESSION 1:** WHY eLEARNING? – 5 PD POINTS

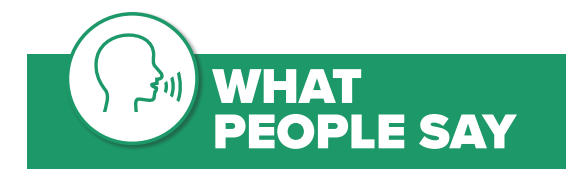

"This was very exciting. I would really like to take the course further and to use technology every time in my classroom. Thank you for the opportunity." – Course Participant

36 37

- Ō The hardware
- 2. The operating system (Focus on Windows 10)
- 3. Understanding Apps 2<br>五元<br>8
- 4. Turning it On and Off
- 5. Troubleshooting
- 6. Frequently Asked Questions (FAQs) about laptops
- 7. Troubleshooting technical issues
- 8. Caring for your laptop

- Using a word processing app (Focus on Microsoft Word) Ò
- 2. Opening and Saving documents
- 3. Basic formatting

**NHRS** 

- 4. Using Copy/Cut/Paste
- 5. Using Page view, page layout, page setup
- 6. Using Layout and paragraph formatting 7. Using Spelling and Grammar checking
- 
- 8. Printing options
- 9. Useful Word formatting for teachers

**Document created:** Announcement

**Required prior knowledge:** Content in Session 1 of this course.

**Required existing laptop skills:** Entry Level – Basic

#### **SESSION 3: PRODUCING WRITTEN DOCUMENTS (USING MICROSOFT WORD) PART 2**

**Required prior knowledge:** Aimed at absolute beginners

**Required existing laptop skills:** Entry Level – Novice

You will learn the key skills to work with the laptop, and then move on to creating, publishing and sharing what you have done using word-processing, spreadsheets and presentation tools – while being mindful of key pedagogical issues when introducing ICTs into the classroom. Furthermore, you will be able to enhance your classroom management and assessment with the laptop skills you develop. If you have recently (or not so recently) been given a laptop to use in your classroom, then this course is for you. Session 1: Your first laptop is best done on a smartphone in conjunction with your laptop.

#### **SESSION 2: PRODUCING WRITTEN DOCUMENTS (USING MICROSOFT WORD) PART 1**

# YOUR LAPTOP

## USING YOUR LAPTOP TO MAKE A REAL DIFFERENCE IN YOUR TEACHING

Ō 1. Using Styles

**NHRS** 

- to 1. Copying and pasting text from other documents
- $\overline{N}$  2. Inserting Multilevel lists
- HRS 3. Inserting Tab settings
- 4. Inserting Text boxes
- 5. Tips for creating question and answer types in a document
- 6. Inserting Symbols
- 7. Inserting Maths equations
- 8. Using the Help function
- 9. Useful Word formatting for teachers

Sessions on how to use the Microsoft Teams app can be found in the Teaching Online course on pages 40 & 41.

#### **SESSION 1: YOUR FIRST LAPTOP**

**Republe:**  <u>Content in Session 3</u> (Basic functions of Word) and Session 3 (More advanced functions of Word) of this course

- Use data processing app (Focus on Microsoft Excel)
- 2. Transfer common features from word processing skills  $\mathbf{M}$
- 3. Understand the basic concepts of Excel HRS
	- 4. Format and edit cells
	- 5. Use the autofill feature
	- 6. Use number formats
	- 7. Resize rows and columns
	- 8. Sort data
	- 9. Format and edit spreadsheets

**Document created:** Class list

**Required prior knowledge:** Content in Sessions 1 and 2 of this course; content in Sessions 3 and 4 would be useful.

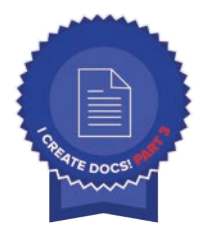

- 2. Using more advanced Layout and Paragraph formatting
- 3. Inserting Bulleted lists
- 4. Inserting Numbered lists
- 5. Inserting Tables
- 6. Using the Show/Hide button
- 7. Inserting page and section breaks
- 8. Inserting Illustrations: Pictures
- 9. Adding a word to the dictionary 10. Adding a word to autocorrect
- 11. Using the Review tab Thesaurus
- 12. Finding synonyms in text
- 13. Using the Find and Replace feature
- 14. Inserting basic headers and footers
- 15. Inserting automatic page numbering
- 16. Useful Word formatting for teachers

#### **Document created:** Classroom notes

**Required prior knowledge:** Content in Sessions 1, 2 and 5 of this course; **Documents created:** Mark sheet, graphs/charts

**Required existing laptop skills:** Entry Level – Basic

**Required prior knowledge:** Content in Session 1 and Session 2 (Basic functions of Word) of this course

**Required existing laptop skills:** Entry Level – Basic

- -

**Required existing laptop skills:** Entry Level – Basic

## **SESSION 6: PROCESSING NUMERICAL DATA (USING MICROSOFT EXCEL) PART 2**

 $\bar{\mathcal{O}}$ Use formulae to perform calculations

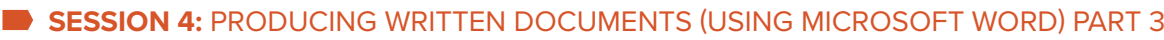

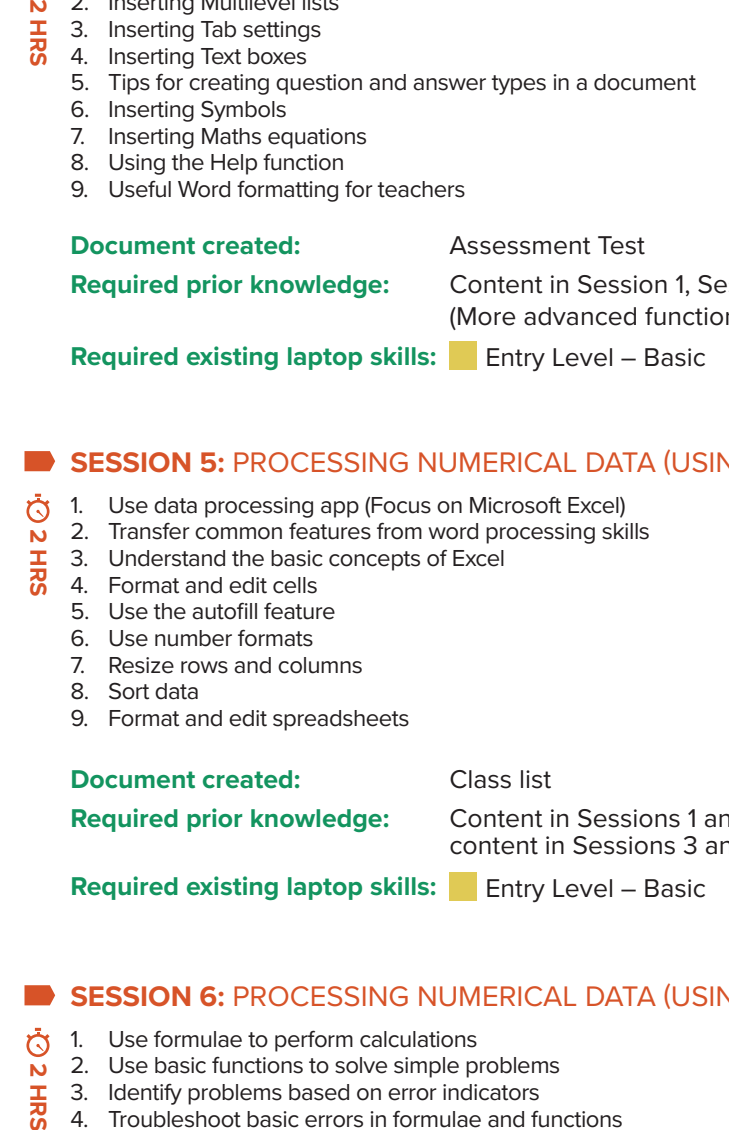

**Required existing laptop skills:** Entry Level – Basic

#### **SESSION 5: PROCESSING NUMERICAL DATA (USING MICROSOFT EXCEL) PART 1**

- 2. Use basic functions to solve simple problems
- HRS 3. Identify problems based on error indicators
- 4. Troubleshoot basic errors in formulae and functions
- 5. Work with sheets in a workbook
- 6. Perform calculations using Functions
- 7. Create graphs/charts from given data and choose appropriate graph types
- 8. Edit graphs
- 9. Troubleshoot basic problems in graphs
- 10. Useful formulae for teachers

content in Sessions 3 and 4 would be useful.

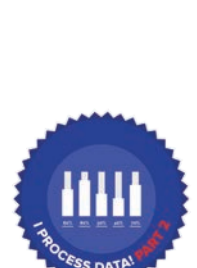

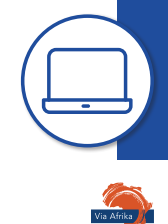

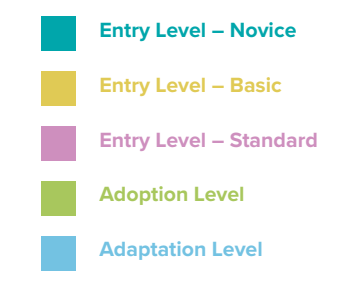

#### \* REQUIRED EXISTING TABLET OR LAPTOP SKILLS:

See pages 8-9 for more details.

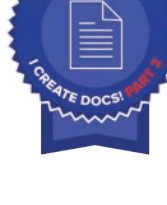

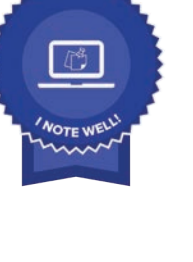

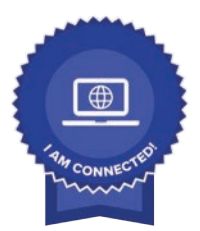

## **SESSION 11:** USING A DISPLAY DEVICE WITH YOUR LAPTOP

#### **SESSION 7: PREPARING PRESENTATIONS (USING MICROSOFT POWERPOINT)**

- 1. Use a presentation app (Focus on Microsoft PowerPoint)
- 2. Explain the purpose of a presentation **2 HRS**
- 3. Transfer common features from word processing skills
- 4. Create a new presentation
- 5. Develop content in a presentation
- 6. Design slides
- 7. Insert animations
- 8. Insert Illustrations (shapes and pictures)
- 9. Insert media (video, audio, screencast)
- 10. Apply transitions to slides
- 11. Insert and manipulate SmartArt graphics:
- 12. Record a presentation
- 13. Identify characteristics of an excellent presentation

#### **Document created:** Lesson presentation

**Required prior knowledge:** Content in Sessions 1 to 4 of this course; content in sessions 5 and 6 of this course would be useful.

**Required existing laptop skills:** Entry Level – Basic

#### **SESSION 8:** KEEPING THINGS TOGETHER (USING MICROSOFT ONENOTE)

- $\bar{\mathcal{O}}$ Use a note-taking app (Focus on Microsoft OneNote)
- 2. Create and organise Notebooks Microsoft OneNote **2 HRS**
	- 3. Open, Edit, Format, Save, Share Notes in Microsoft OneNote
	- 4. Add multimedia and other documents to a note
	- 5. Use templates
	- 6. A brief introduction to Microsoft OneNote in Education

#### Ō 1. File explorer

- Ō How to connect to the internet
- 2. Troubleshoot connection problems **2 HRS**
- 3. Use a browser effectively
- 4. Make the most of email
- 5. Safety online
- 6. Online collaboration opportunities
- 7. Online resources and copyright

**Required prior knowledge:** Content in Session 1 of this course; content in sessions 2 to 9 of this course would be useful. **Documents created:** Email and email attachments

**Required existing laptop skills:** Entry Level – Basic

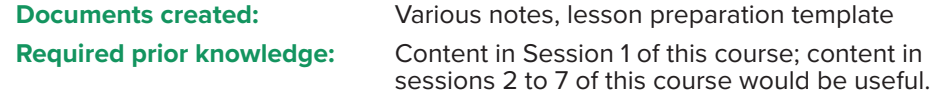

**Required existing laptop skills:** Entry Level – Basic

#### **SESSION 9: MANAGING FILES**

- ਨ 1. Set up your device
- 2. Frequently Asked Questions (FAQs) about data projectors **2 HRS**
- 3. Troubleshoot technical issues
- 4. Pedagogical considerations for using displays
- 2. App formats and extensions **2 HRS**
	- 3. Rename files and folders
	- 4. Share files and folders
	- 5. External Storage Drives; Cloud storage
	-

**Required prior knowledge:** Content in Session 1 of this course; content in sessions 2 to 8 of this course would be useful.

**Required existing laptop skills:** Entry Level – Basic

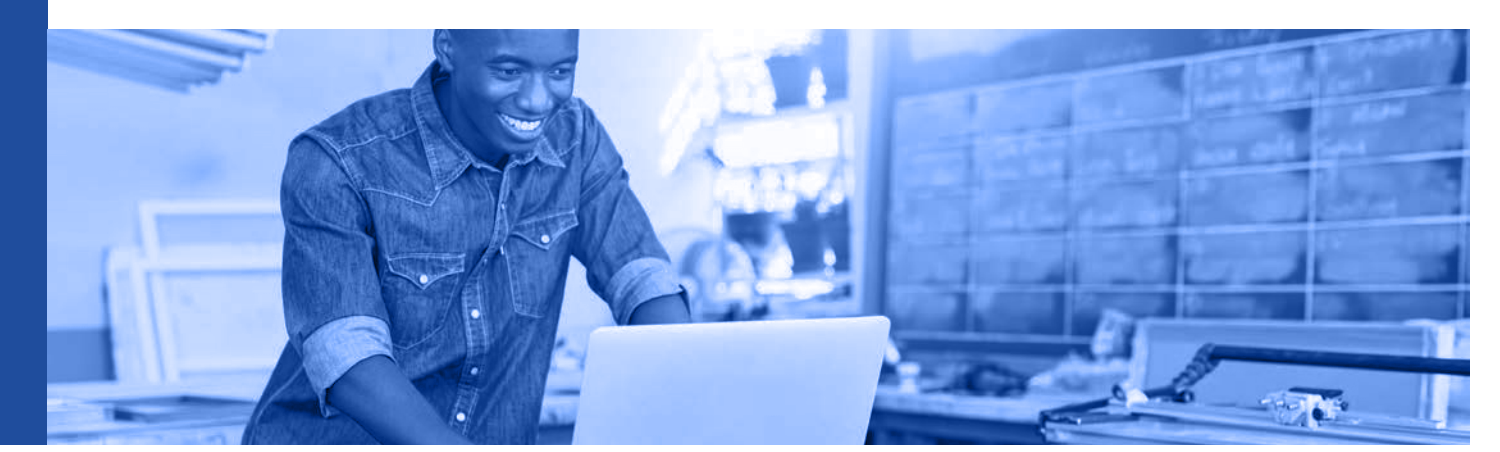

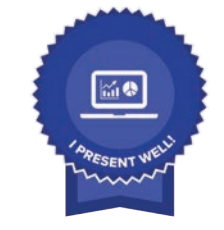

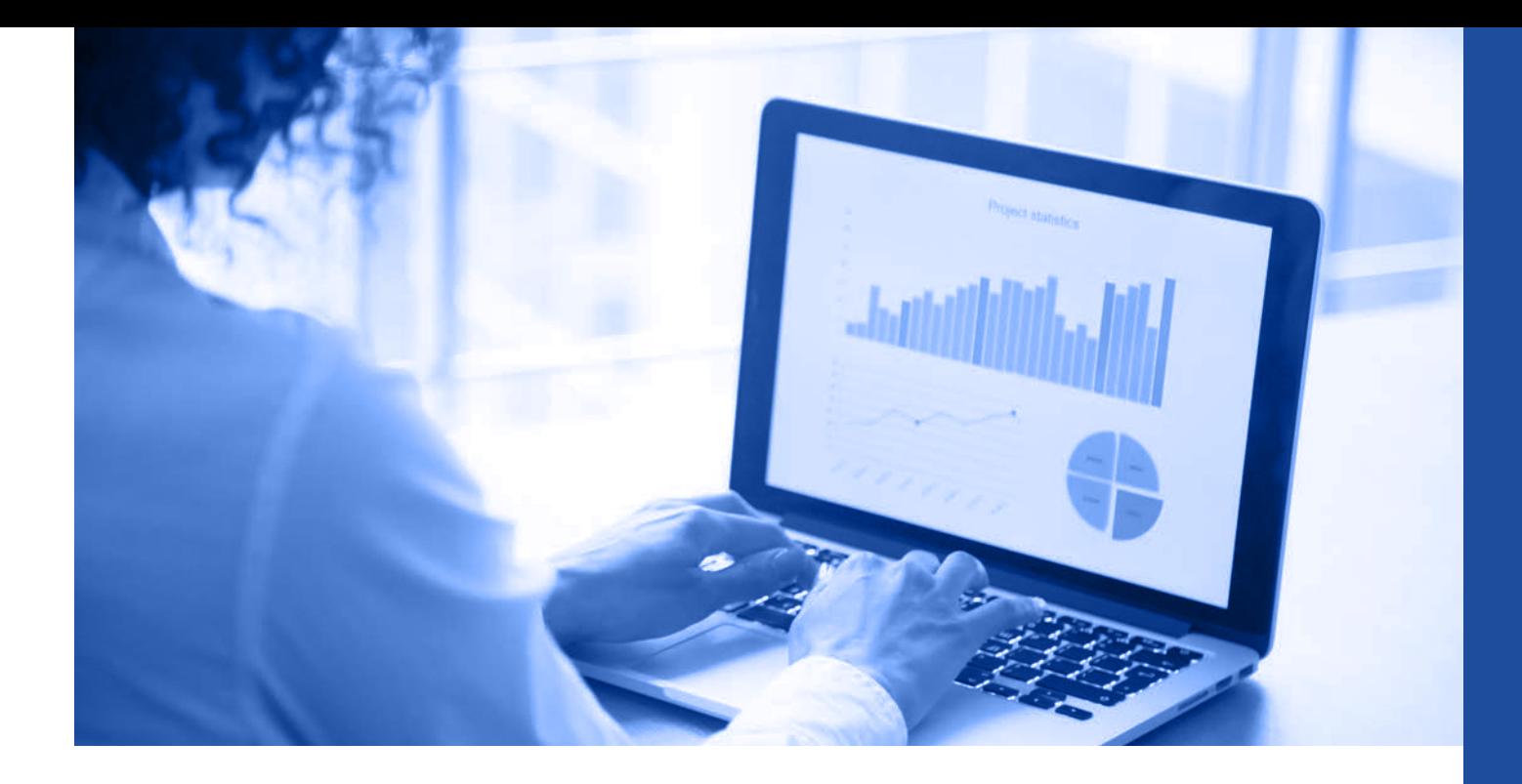

#### **SESSION 10: CONNECTING WITH THE WORLD**

- 1. Pedagogical implications of using a laptop in a classroom (TPACK, SAMR) Ō
- 2. Your laptop as a display device
- 3. Your laptop as content generator
- 4. Your laptop and your smart phone **2 HRS**
	- 5. Your laptop in the hands of your learners

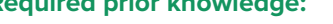

**Required prior knowledge:** Content in Session 1 of this course; content in sessions 2 to 11 of this course would be useful.

**Required existing laptop skills:** Entry level – Standard

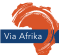

sessions 2 to 10 of this course would be useful.

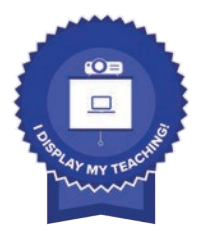

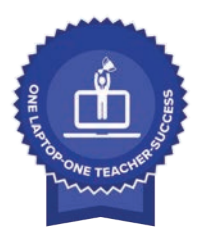

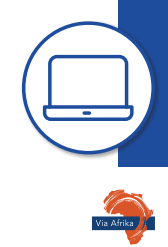

#### **Devices covered:** Data projector, document viewer, interactive whiteboard

**Required prior knowledge:** Content in Session 1 of this course; content in

**Required existing laptop skills:** Entry level – Standard

#### **SESSION 12: MAKING IT WORK WITH JUST ONE LAPTOP**

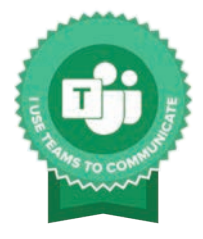

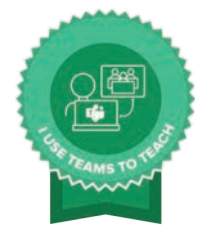

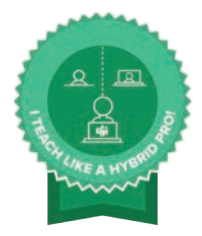

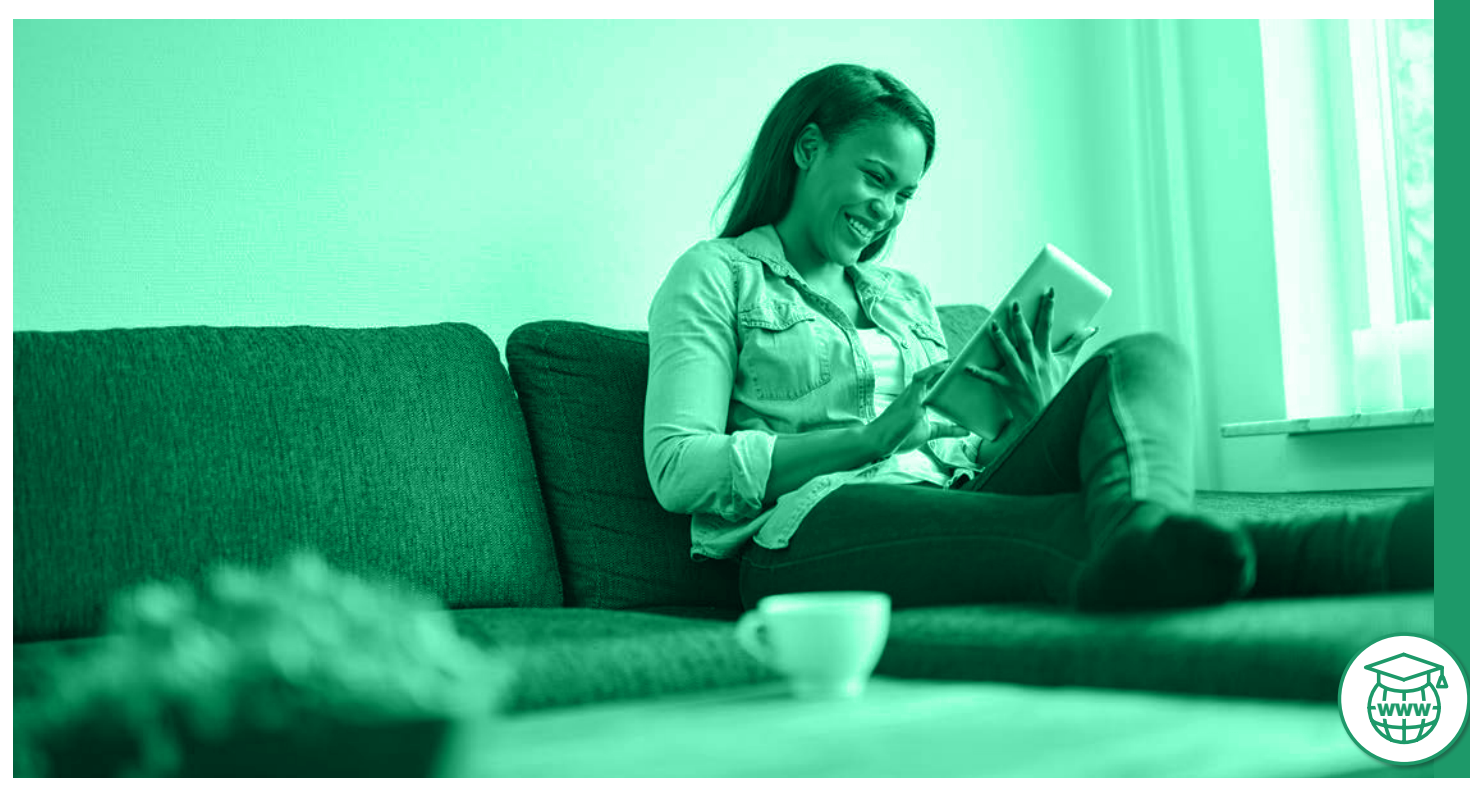

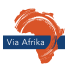

# **TEACHING ONLINE**

The COVID-19 pandemic and the lockdown taught us that learning and teaching can keep going if we move online. However, if online learning and teaching is to be effective, teachers and lecturers need the knowledge, skills, and values to do online learning well. This course is **not** available as your first free session.

It is recommended that you complete the first session before completing the teaching synchronously and/or the teaching asynchronously session.

#### **SESSION 1: FOUNDATIONS OF ONLINE TEACHING - 5 PD POINTS**

- This session has been designed to help anyone who needs to communicate their message ਨ
- develop the knowledge and skills using Microsoft Teams. This session goes into all aspects of
- the application and takes the user further than the overview provided in Session 2.
- For educators, this session is a useful addition to the rest of the course if they plan to offer online teaching full time or as part of a hybrid offering. <u>ሕግ</u>

This course is made up of sessions that will introduce you to the theory you need to be aware of to do online teaching well; introduce how to teach online synchronously, and how to prepare lessons for asynchronous teaching. You will also learn about Microsoft Teams as a platform for teaching online. The challenges posed by hybrid teaching are tackled as well. This course is made up of six sessions.

Ō This session develops a theoretical understanding of online teaching and provides a sound

designed as an introduction to the other sessions in this course but can stand alone as a broad introduction to the field. **因为** 

#### **SESSION 4: USING MICROSOFT TEAMS TO COMMUNICATE YOUR MESSAGE – 5 PD POINTS**

This session was designed to help a teacher prepare to present classes online synchronously. ਨ

#### **Content overview**

- Creating your first meeting/teaching session
- Getting started with your meeting/teaching session
- Other useful things Microsoft Teams can do

base for teaching and learning online whether synchronously or asynchronously. It has been

#### **Content overview**

- Introduction to the possibilities of online teaching
- A theoretical framework for online teaching

#### **SESSION 2: TEACHING SYNCHRONOUSLY - 10 PD POINTS**

## **SESSION 5: TEACHING SYNCHRONOUSLY WITH MICROSOFT TEAMS – 5 PD POINTS**

Ō This session has been designed to introduce you to the knowledge and skills you need to teach effectively in a hybrid classroom in which some learners are present in the classroom, while

This session has been designed to extend the learning of Session 4 by focussing on real life teaching and learning using Microsoft Teams by exploring classroom teaching opportunities provided by the app. **2 HRS**

#### **Content overview**

- Introduction
- Starting teaching with Microsoft Teams
- Making online teaching interactive with Microsoft Teams
- Your learners and Microsoft Teams

It covers issues of content preparation, online platform selection and the actual how-to of teaching online. Assessment and feedback are covered to ensure a full teaching and learning

cycle. It is aimed at anyone new to the online teaching and learning environment and whose institution does not currently have an online learning platform.

#### **Content overview**

**\_\_** 

- Overview of the requirements of teaching synchronously online: what is needed, clarifying outcomes, and profiling target audience
- Available online platforms: brief introduction to each, the pros and cons of each, how to make the final choice
- Matching pedagogy and content to the selected platform
- Live presentations: preparation, running a session, assessment

#### **SESSION 3: TEACHING ASYNCHRONOUSLY - 10 PD POINTS**

This session was designed to help a teacher create videos using a smartphone and/or

computer to teach asynchronously. It is aimed at anyone new to the online teaching and

learning environment, or anyone new to making videos at home using (mostly) a smartphone.

#### **Content overview**

- Overview of the requirements of teaching asynchronously online: what is needed, clarifying outcomes, and profiling target audience
- Teaching with video: scripting and planning a video, recording spaces, camera and sound
- Distributing the videos: transfer, upload, and sharing videos
- Creating a shared online learning space for video distribution

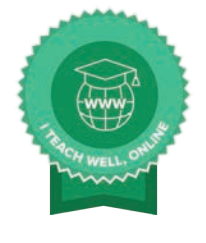

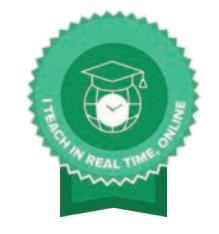

**6 HRS**

#### **SESSION 6: TEACHING EFFECTIVELY IN A HYBRID CLASSROOM – 5 PD POINTS**

#### **Content overview**

other learners are participating in the lesson on an online platform at the same time. **2 HRS**

- Developing an understanding of hybrid teaching
- The hybrid teaching space
- Preparing to teach and learn in a hybrid classroom
- Pedagogical considerations of hybrid teaching

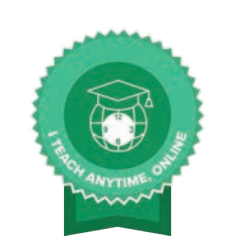

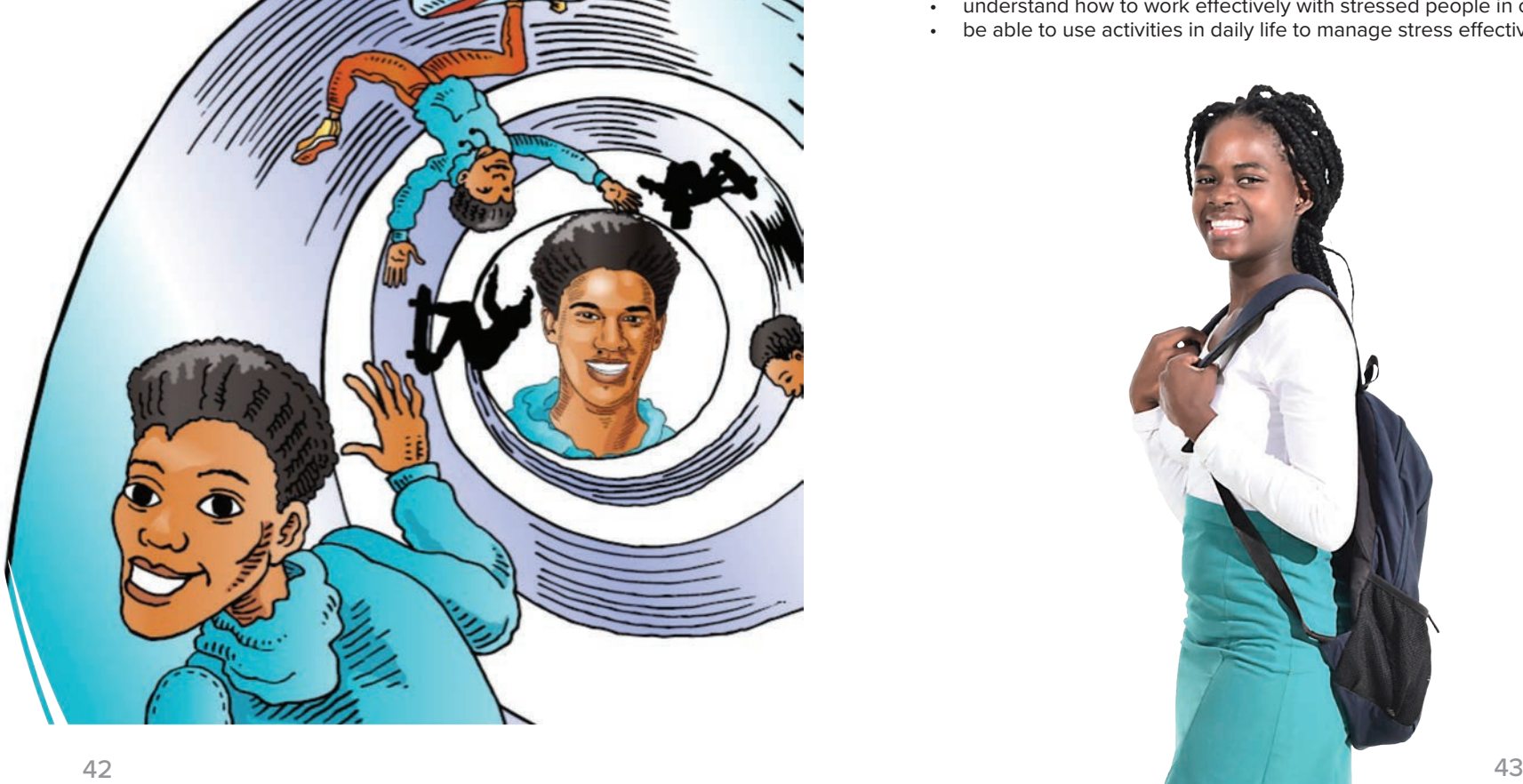

#### **Social Emotional Learning has five competencies at its core**

- 1. Self-awareness encompasses the skills to recognise your own emotions and to see how emotions have an impact on your mindset and behaviours. This is extended to the ability to acknowledge personal strengths and weaknesses to develop self-confidence.
- 2. Self-management encompasses the skills to take control and ownership of your mindset, thoughts, and emotions in all situations to enhance goal achievement.
- 3. Social awareness is the ability to empathise with others from different cultural, social, economic and other backgrounds to your own.
- 4. Relationship skills are the skills needed to create and maintain positive and healthy relationships with others.
- 5. Decision-making skills are the skills needed to guide how you choose to respond to situations, challenges and people in a positive way that leads to your personal success and wellness.

#### **Via Afrika offers three courses with Social Emotional Learning at their core**

# VIA AFRIKA STUDENT WELLNESS COURSES

The Via Afrika Student Wellness Courses are aimed at learners in Grades 11 and 12, as well as first year students at TVET colleges and other institutions of higher learning.

- understand how and why we respond to events in our lives
- be able to define negative stress
- be able to define positive stress
- understand there is an optimal way to respond to events that could be perceived as negative stressors
- be able to use activities in daily life to manage stress effectively.

#### **Course 3: Stress, me and others**

The courses form part of Via Afrika's commitment to providing Social Emotional Learning opportunities. Social Emotional Learning courses aim to help participants to understand their emotions, to experience their emotions fully, and to demonstrate empathy for others. Furthermore, the aim is to develop participants who can make positive and responsible decisions while they set and achieve goals in positive collaboration with others.

- 1. **A mindset for success** aims to develop self-awareness, self-management and decision-making skills.
- 2. **Stress and me** aims to develop self-awareness, self-management, social awareness and decision-making skills.
- 3. **Stress, me and others** aims to develop self-awareness, self-management, social awareness, relationship skills and decision-making skills.

#### **It is recommended that students complete the first course before the second and third courses.**

These courses are all delivered online in a learning management system.

#### **Course 1: A mindset for success**

#### **By the end of the course, the participant will:**

- understand how we think and why we act as we do
- be able to say what a success mindset is
- understand how values, beliefs and attitudes play a role in our identity and our success
- know how to regulate our physiological and emotional state
- be able to create a goal on solid foundations.

#### **Course 2: Stress and me**

#### **By the end of the course, the participant will:**

#### **By the end of the course, the participant will:**

- understand that our mindset has an impact on how we respond to others
- identify triggers that result in negative stress reactions to others
- know how to avoid triggers
- understand how to work effectively with stressed people in our lives
- be able to use activities in daily life to manage stress effectively.

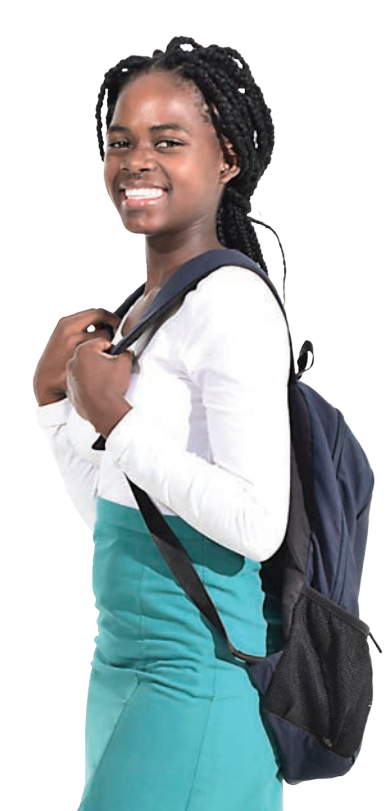

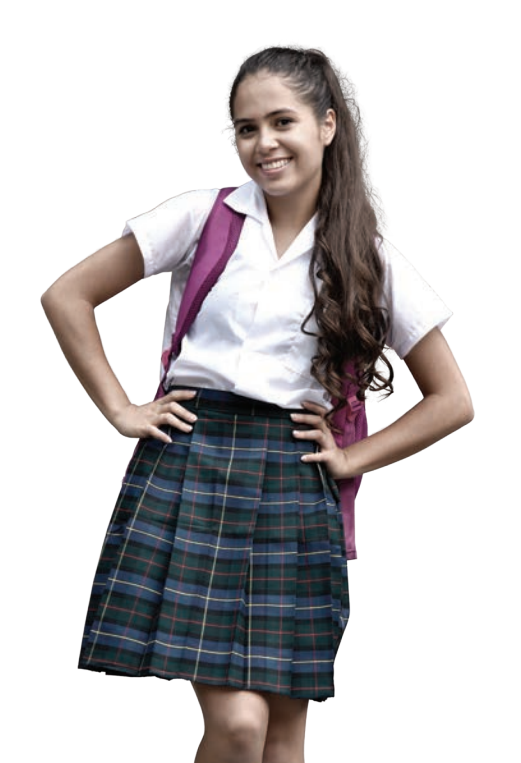

#### **Requirements for schools**

- 1. A PC or tablet device
- 2. Internet connectivity and sufficient data
- 3. Zoom app downloaded for synchronous webinar format
- 4. A teacher to facilitate the session

## **Requirements for individual learners**

1. A PC or tablet device 2. Internet connectivity and sufficient data

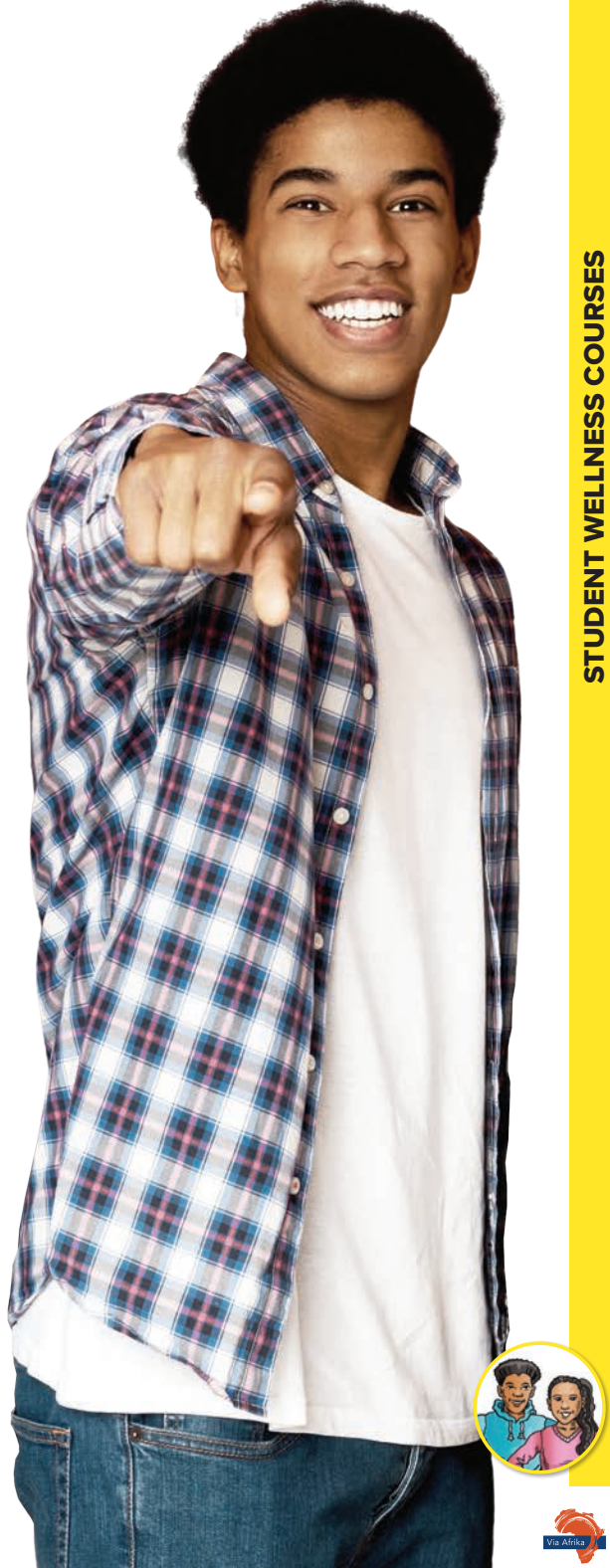

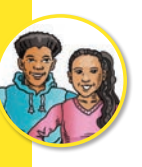

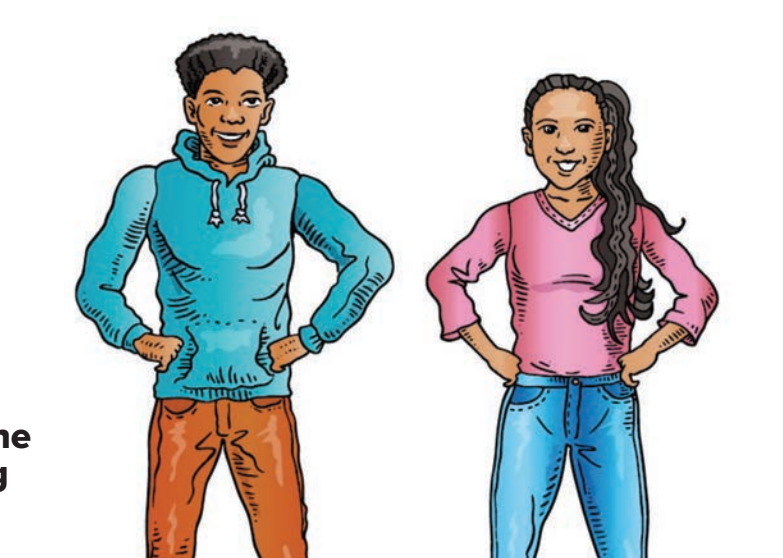

## How the courses match the Social Emotional Learning competencies

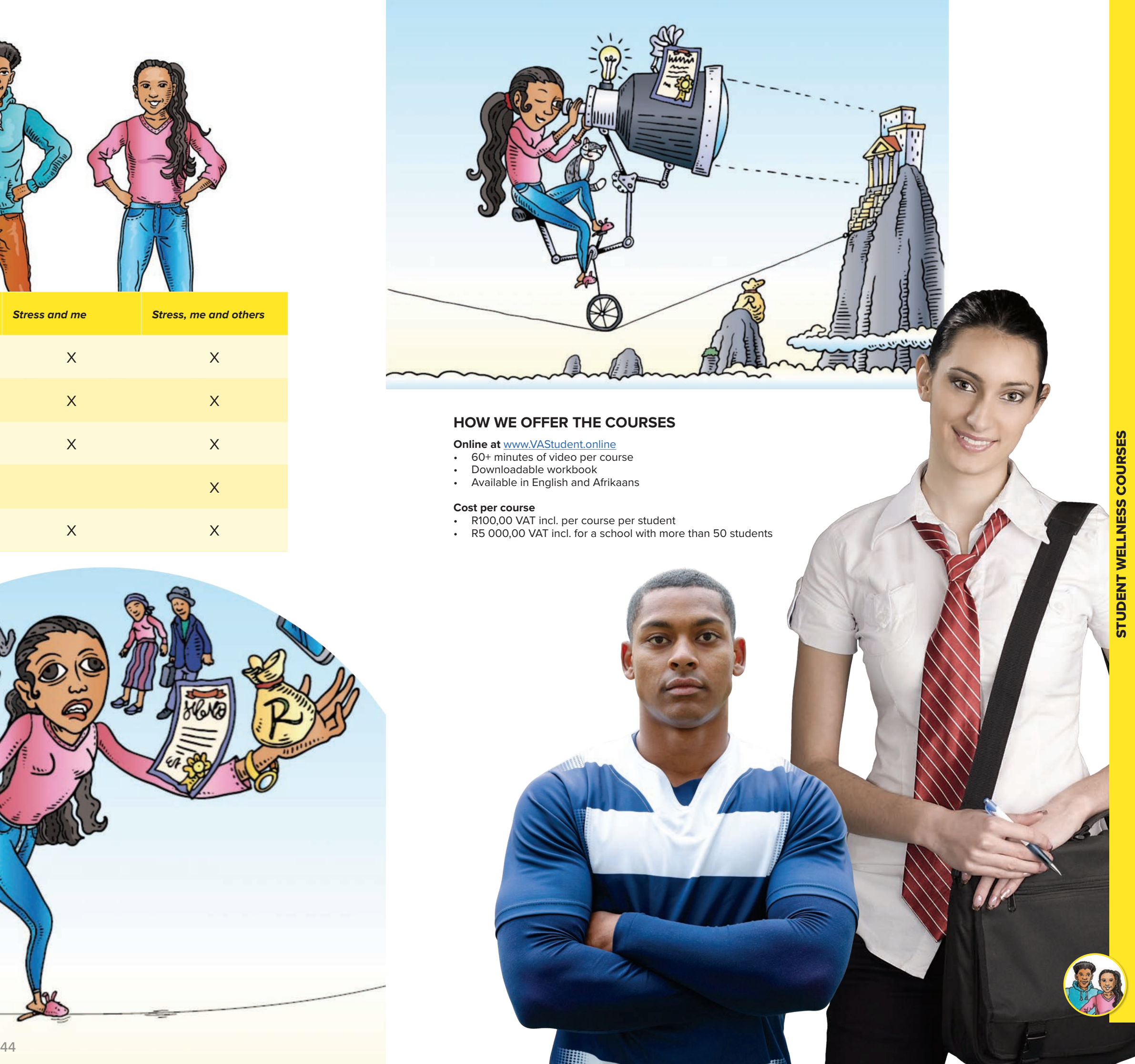

- 
- 
- 

- 
- 

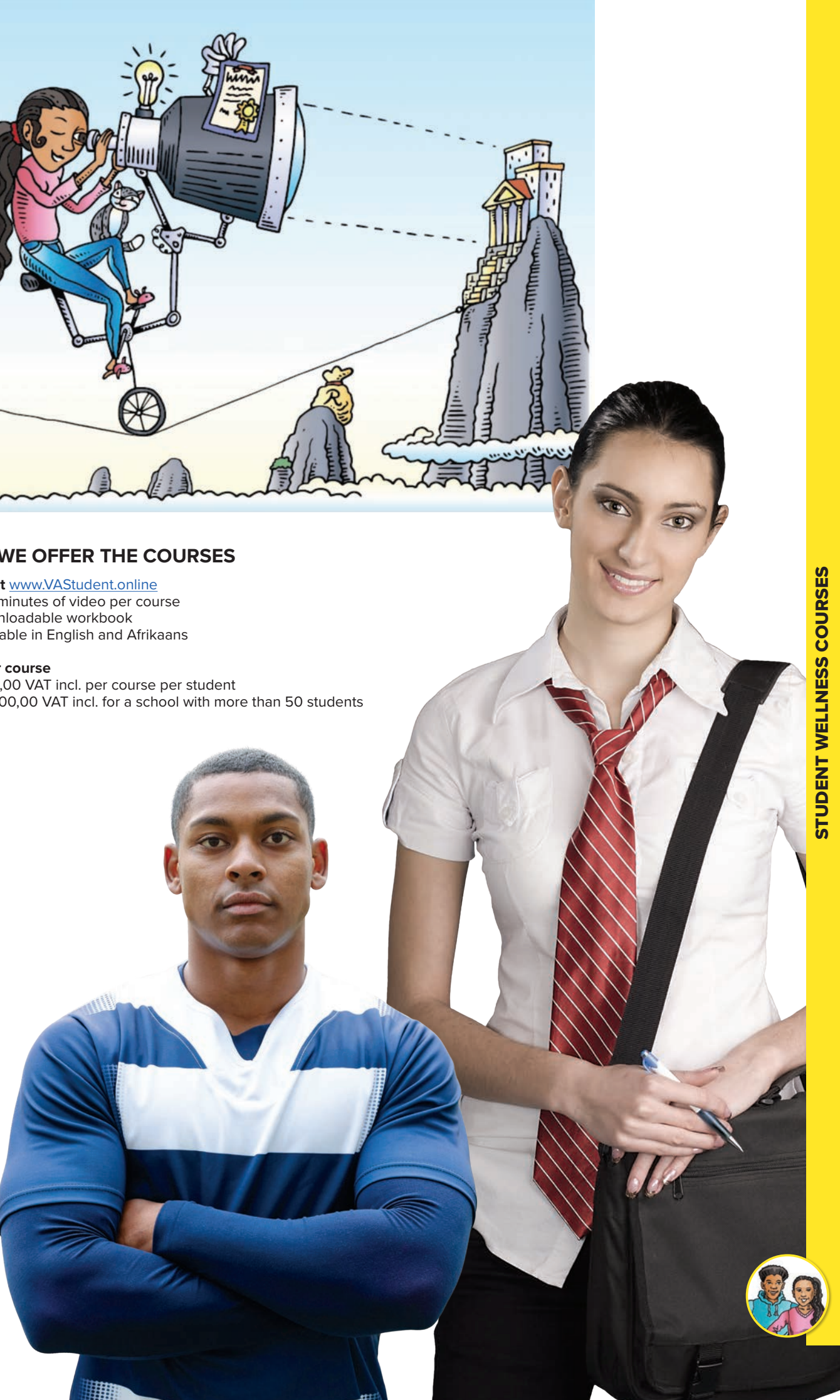

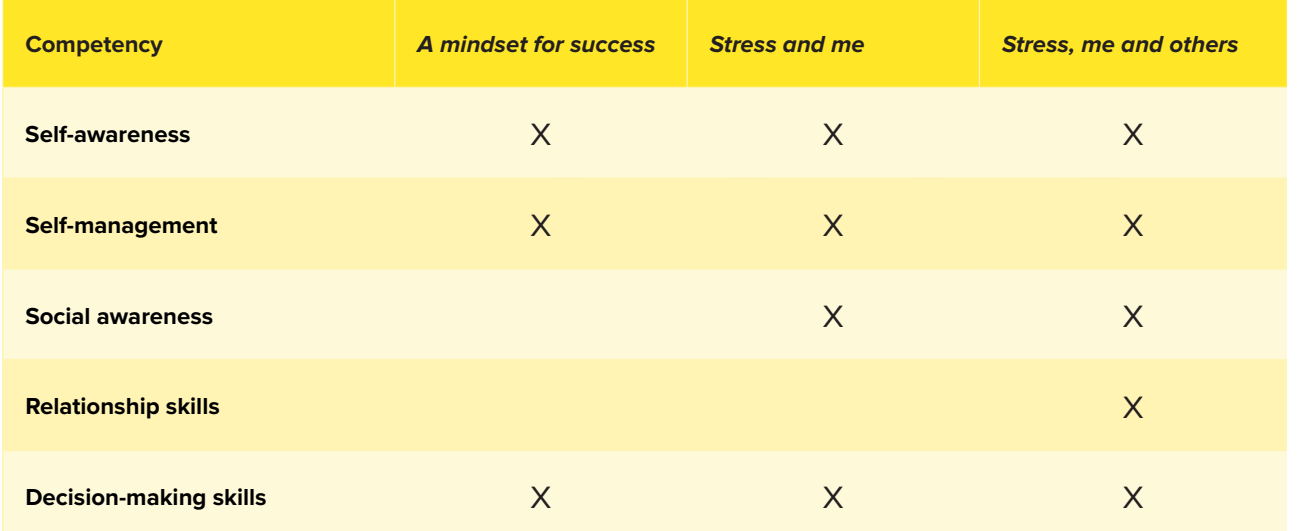

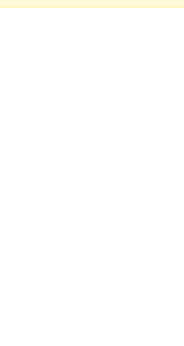

STUDENT WELLNESS COURS

STUDENT WELLNESS COURSES

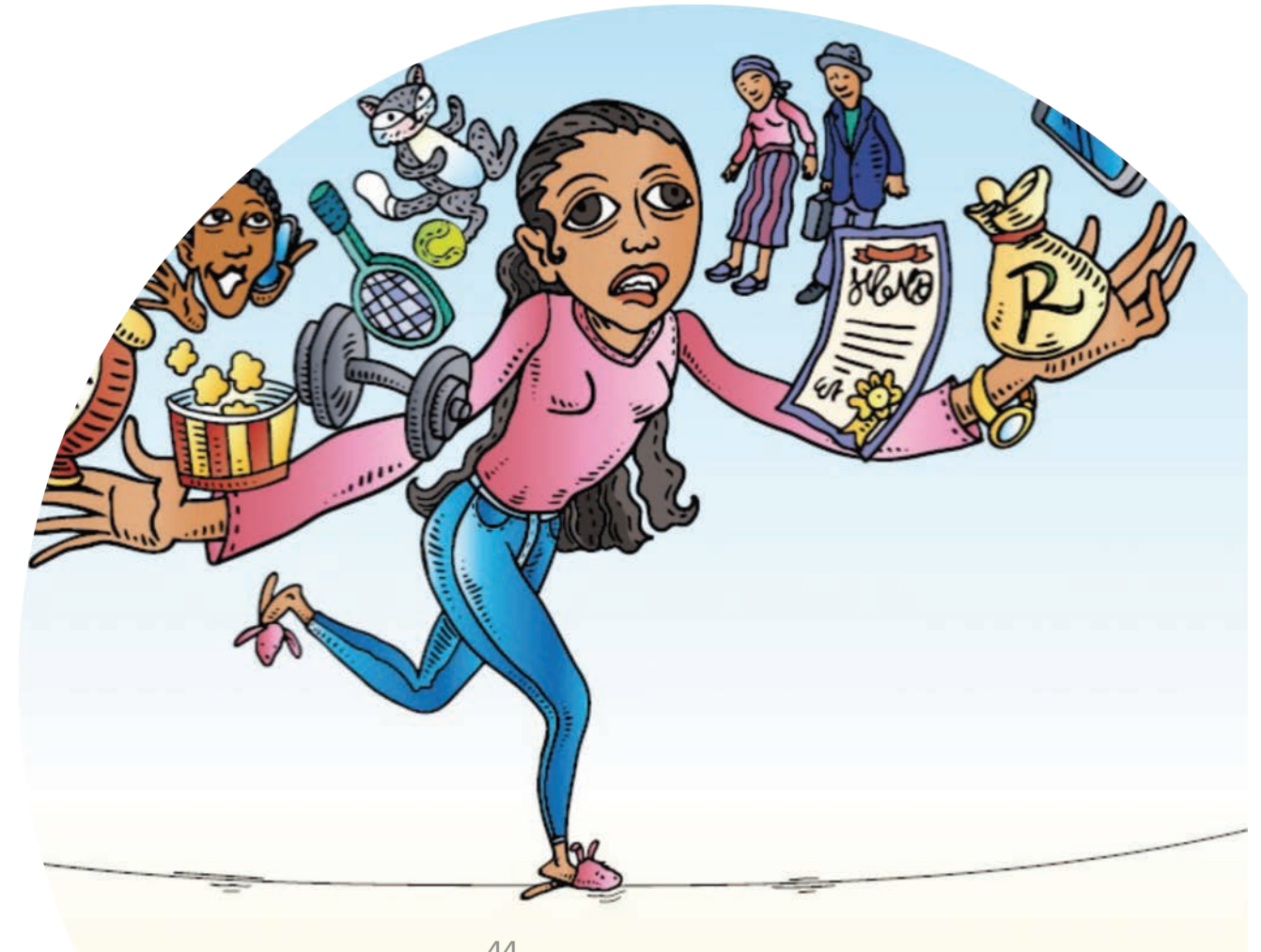

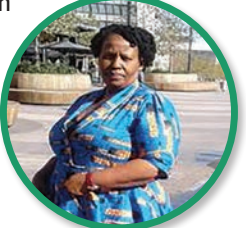

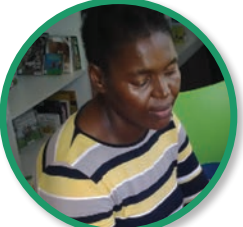

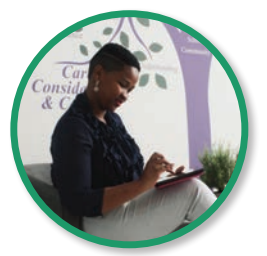

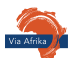

"Bendingenamdla wokwenza ikhosi kodwa kwafuneka ndiye kuqeqesho kuba ndim owayethumele isimemo. Ndathi ndakuqala ndathabatheka, ndade ndongeza iiseshoni ezintathu kwezi bendizithengile. Bendingazi lukhulu nge-eLearning, kodwa ngoku ngenxa kaVia Afrika ndinolwazi. Iseshoni yesi-5 endiyenzileyo ingokuqulunqa inkqubo ye ICT nendlela yokuyilawula ezikolweni. Xa ndixhasa izikolo ndiyakucebisa ootitshala ukuba basebenzise izakhono ze-ICT kwinkqubo yabo yemihla ngemihla."

– Koleka Sweetness Lwana, Senior Education Specialist, Eastern Cape

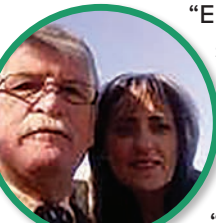

"Ek en my vrou het vanoggend ingegaan vir die aanlyn-opleiding. Sy het sommer die hele sessie klaargemaak tot by die Badge Assessment en dit ook reggekry. Deur julle harde werk en my hulp kan sy ook nou praat van 'n rekenaarprogram wat sy gedoen het op die tablet. Nogmaals baie dankie!"

**– Russell Pitchers**, Prinsipaal, Laerskool Warrenton

"I am from Sohlazane Primary School in Mpumalanga where we have a Digital Education Centre. I was chosen to be in Via Afrika's "I Support Education" crowdfunding initiative, that raises funds for selected teachers to do some of Via Afrika's online training sessions. It was the first time I had ever studied online using a tablet! I was so scared, but eventually, when I went through the notes for Session One, I started to enjoy it. Then I went on to the questions and I answered what I had just read about. In 5 to 10 minutes time my results were sent back to me through email. I have now experienced more about technology – especially with regards to smartphones, tablets and iPads – which are used by most people nowadays. I want to thank Via Afrika for uplifting my knowledge in the study of technology."

– Thokozile Zwane

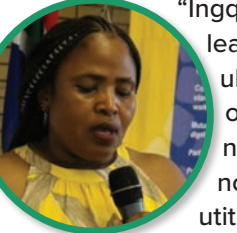

Teachers are required to engage in three types of SACE Endorsed Professional Development (PD) Activities or Programmes in order to achieve a minimum of 150 PD points on their PD points account in every three year cycle.

> "Ingqeqesho yase-Via Afrika kwi-intanethi yimfundo esekelwe kwiwebhu (web-based learning). Ikunika ithuba lokujonga izinto ngendlela ongazange wayicingela. Uyakwazi ukuyenza ngexesha elikufaneleyo, ilula kwaye iyakuvumela ukuba ufumane ulwazi oluvela kwintuthuzelo yakho kwikhaya lakho kuyo nasiphi na isixhobo esisebenza ngombane okwazi ukufumana i-intanethi kuso. Ikunika ixesha elininzi lokuba uqhelane nomxholo owunikiweyo. Zininzi iikhosi umntu anokukhetha kuzo ezivumela ukuba utitshala, abacebisi ngokwezifundo kunye nabafundi bakwazi ukufunda nokuba baphi nanini na. Olu qeqesho lunika ootitshala abasezidolophini nabasemaphandleni ithuba lokuthatha inxaxheba kangangoko benesixhobo esinxulumeneyo kwi-intanethi. Ndiyabulela

ngethuba Via Afrika!"

– Patricia Nomfunda, eLearning Coordinator, Eastern Cape

"I found the online training to be very well designed in terms of the quality of the content and delivery. It was an amazing learning experience. I now prefer taking other courses online rather than face-to-face like I did before. I just applied to take Master's degree through an online programme because of the wonderful experience I had."

#### – Bonolo Sedupane

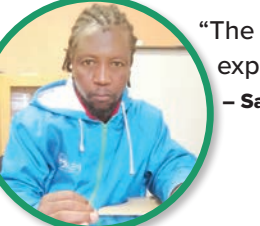

"The online training was highly practical and relevant, enhances learning and retention with expert support and one can track progress." – Sanele Ian Thusi

# SACE ENDORSEMENT

Via Afrika is pleased to be associated with the South African Council for Educators (SACE). It is SACE's responsibility to enhance the status of the teaching profession through appropriate registration, management of Professional Development and inculcation of a Code of Ethics for all educators. We are proud to be able to assist in the area of Professional Development.

## SACE MANAGES THE PROFESSIONAL DEVELOPMENT OF TEACHERS BY:

## NUMBER: PR12890

- **Approving quality and credible professional development providers**
- **Endorsing relevant and good professional development, quality activities and programmes**
- **Allocating professional development (PD) points to such activities**
- Crediting each teacher's CPTD account/record with the PD points **they have earned.**

The Via Afrika Digital Education Academy's sessions have been endorsed by SACE and were allocated PD points on successful completion of the session and its assessment. The following PD points were allocated:

- Two hour sessions 5 PD points
- Six hour sessions 10 PD points

With Via Afrika's Digital Education Academy's cost-effective sessions, teachers will find ways to develop their skills and earn PD points at the same time.

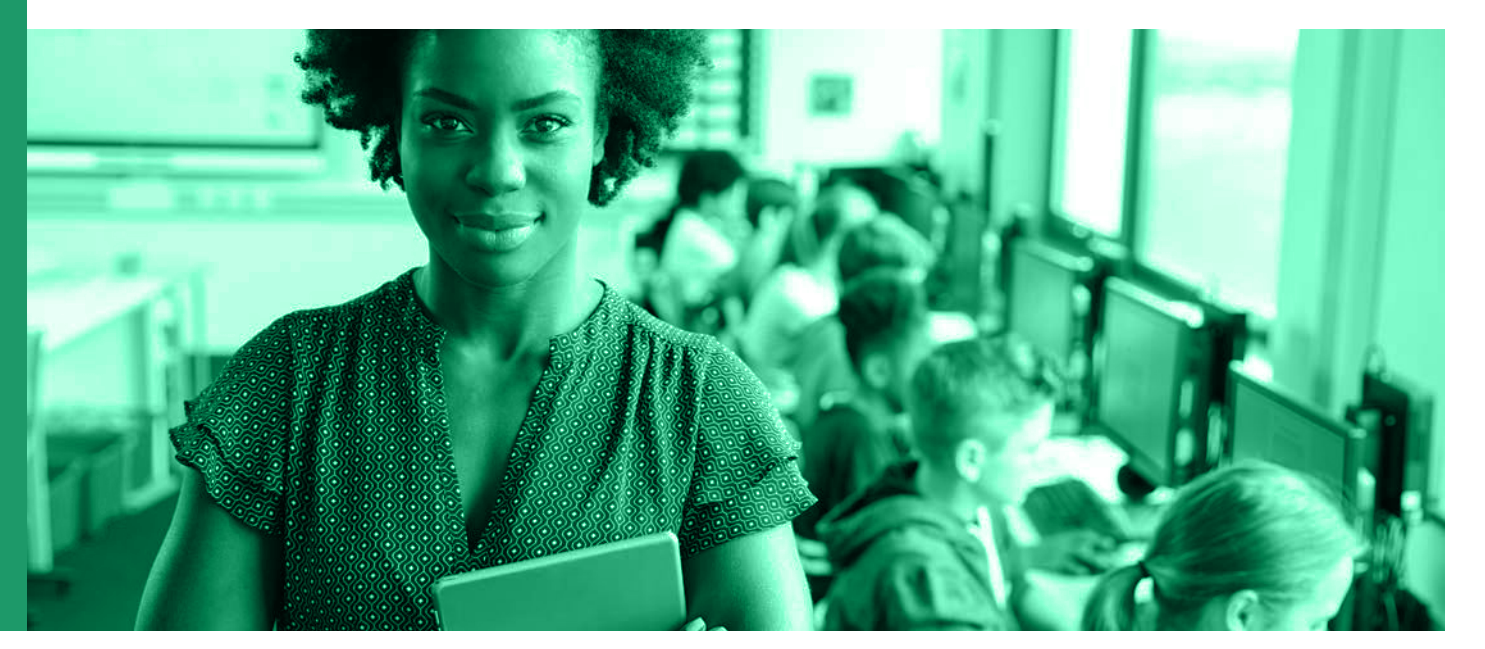

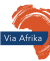

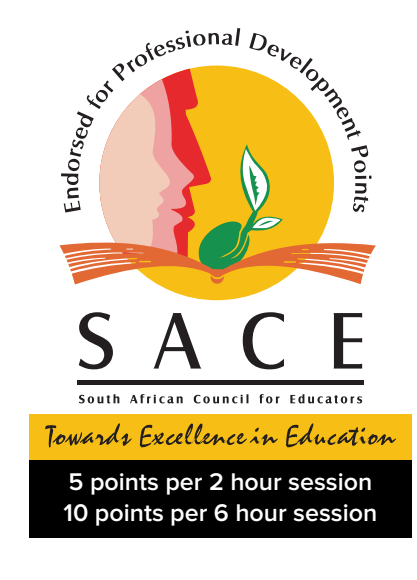

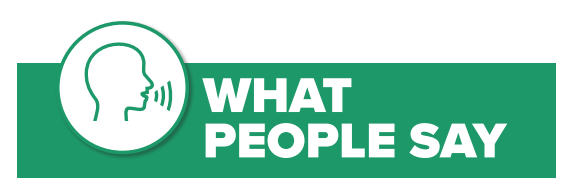

# WHAT ELSE WE DO

## CAPS approved printed books Grades 1 - 12

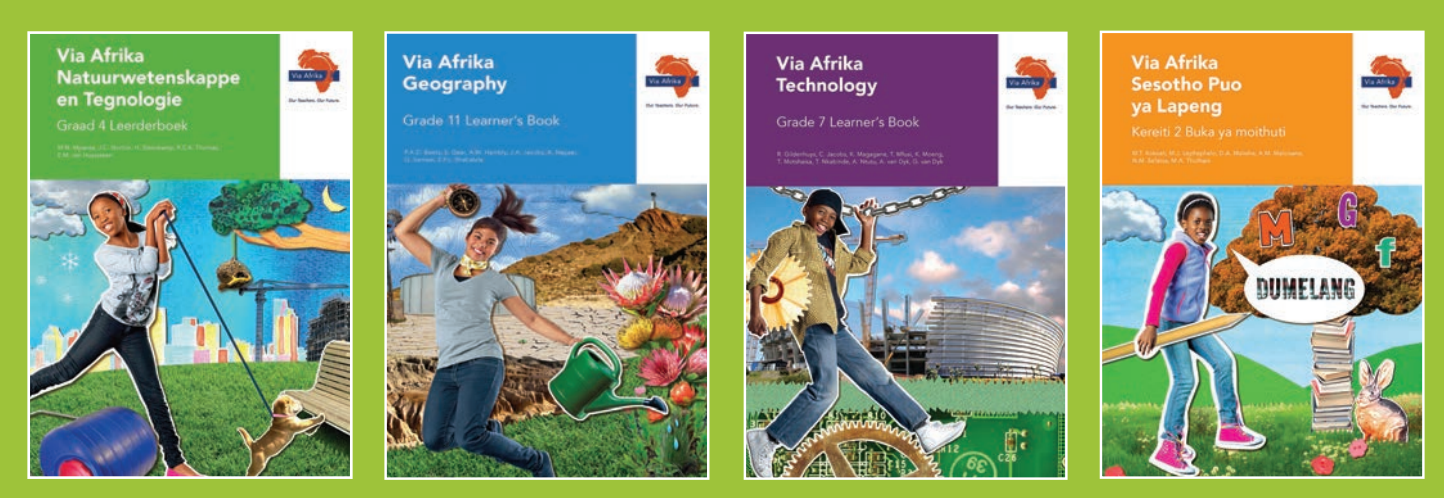

Also available in digital formats with exciting enhancements like videos and interactive assets for PC and tablet devices.

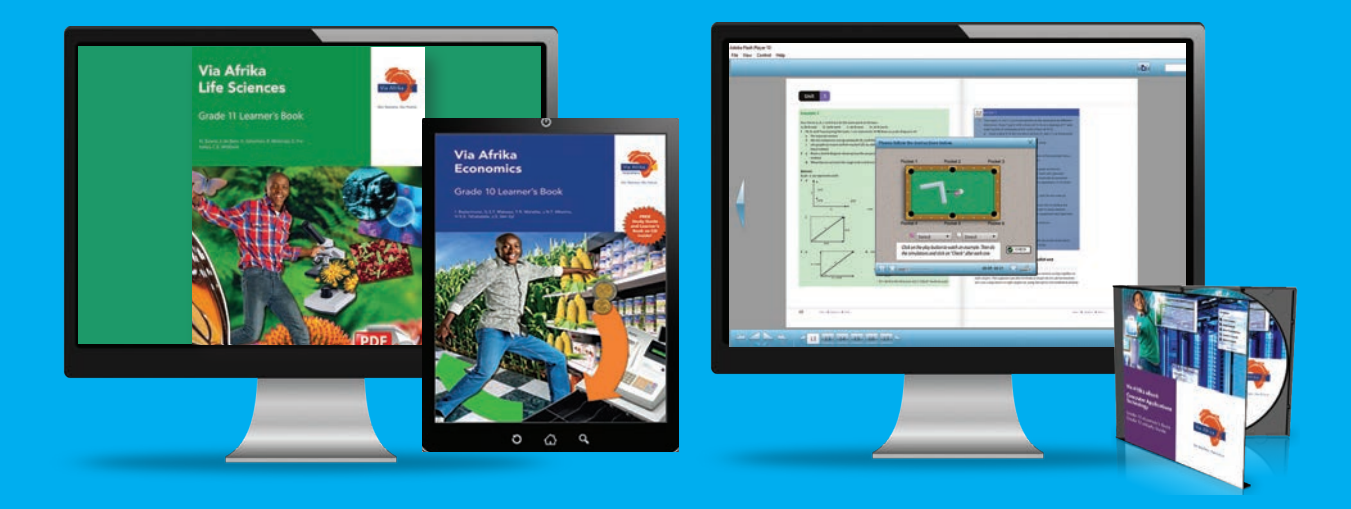

## Online social emotional learning courses for students at www.VAstudent.online

Course 1: A mindset for success for students Course 2: Stress and me for students Course 3: Stress, me and others for students

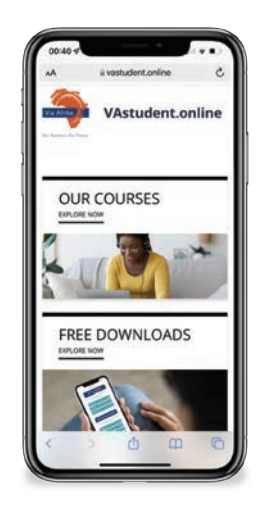

Reg. No. 1996/012379/07